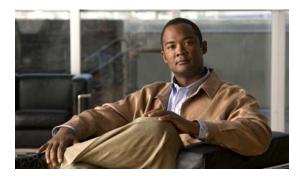

APPENDIX B

# **Cisco Catalyst Blade Switch 3120 for HP Debug Commands**

This appendix describes the **debug** privileged EXEC commands that have been created or changed for use with the switch. These commands are helpful in diagnosing and resolving internetworking problems and should be enabled only under the guidance of Cisco technical support staff.

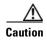

Because debugging output is assigned high priority in the CPU process, it can render the system unusable. For this reason, use the **debug** commands only to troubleshoot specific problems or during troubleshooting sessions with Cisco technical support staff. It is best to use the **debug** commands during periods of lower network traffic and fewer users. Debugging during these periods decreases the likelihood that increased **debug** command processing overhead will affect system use.

# debug auto qos

Use the **debug auto qos** privileged EXEC command to enable debugging of the automatic quality of service (auto-QoS) feature. Use the **no** form of this command to disable debugging.

debug auto qos

no debug auto gos

**Syntax Description** 

This command has no keywords or arguments.

Defaults

Auto-QoS debugging is disabled.

**Command Modes** 

Privileged EXEC

#### **Command History**

| Release    | Modification                 |
|------------|------------------------------|
| 12.2(40)EX | This command was introduced. |

### **Usage Guidelines**

To display the QoS configuration that is automatically generated when auto-QoS is enabled, enable debugging *before* you enable auto-QoS. You enable debugging by entering the **debug auto qos** privileged EXEC command.

The undebug auto qos command is the same as the no debug auto qos command.

When you enable debugging, it is enabled only on the stack master. To enable debugging on a stack member, you can start a session from the stack master by using the **session** *switch-number* privileged EXEC command. Then enter the **debug** command at the command-line prompt of the stack member. You also can use the **remote command** *stack-member-number LINE* privileged EXEC command on the stack master switch to enable debugging on a member switch without first starting a session.

### Examples

This example shows how to display the QoS configuration that is automatically generated when auto-QoS is enabled:

```
Switch# debug auto qos
AutoQoS debugging is on
Switch# configure terminal
Enter configuration commands, one per line. End with CNTL/Z.
Switch(config)# interface gigabitethernet2/0/1
Switch(config-if)# auto qos voip cisco-phone

21:29:41: mls qos map cos-dscp 0 8 16 26 32 46 48 56
21:29:41: mls qos
21:29:42: no mls qos srr-queue input cos-map
21:29:42: no mls qos srr-queue output cos-map
21:29:42: mls qos srr-queue input cos-map queue 1 threshold 3 0
21:29:42: mls qos srr-queue input cos-map queue 1 threshold 2 1
21:29:42: mls qos srr-queue input cos-map queue 2 threshold 1 2
```

```
21:29:42: mls qos srr-queue input cos-map queue 2 threshold 2 4 6 7
21:29:43: mls qos srr-queue input cos-map queue 2 threshold 3 3 5
21:29:43: mls qos srr-queue output cos-map queue 1 threshold 3 5
21:29:43: mls gos srr-queue output cos-map queue 2 threshold 3 3 6 7
21:29:44: mls gos srr-queue output cos-map queue 3 threshold 3 2 4
21:29:44: mls gos srr-queue output cos-map queue 4 threshold 2 1
21:29:44: mls qos srr-queue output cos-map queue 4 threshold 3 0
21:29:44: no mls qos srr-queue input dscp-map
21:29:44: no mls gos srr-queue output dscp-map
21:29:44: mls qos srr-queue input dscp-map queue 1 threshold 2 9 10 11 12 13 14 15
21:29:45: mls gos srr-queue input dscp-map queue 1 threshold 3 0 1 2 3 4 5 6 7
21:29:45: mls qos srr-queue input dscp-map queue 1 threshold 3 32
21:29:45: mls qos srr-queue input dscp-map queue 2 threshold 1 16 17 18 19 20 21 22 23
21:29:45: mls gos srr-queue input dscp-map queue 2 threshold 2 33 34 35 36 37 38 39 48
21:29:46: mls qos srr-queue input dscp-map queue 2 threshold 2 49 50 51 52 53 54 55 56
21:29:46: mls gos srr-queue input dscp-map queue 2 threshold 2 57 58 59 60 61 62 63
21:29:46: mls qos srr-queue input dscp-map queue 2 threshold 3 24 25 26 27 28 29 30 31
21:29:47: mls qos srr-queue input dscp-map queue 2 threshold 3 40 41 42 43 44 45 46 47
21:29:47: mls qos srr-queue output dscp-map queue 1 threshold 3 40 41 42 43 44 45 46 47
21:29:47: mls gos srr-queue output dscp-map queue 2 threshold 3 24 25 26 27 28 29 30 31
21:29:47: mls qos srr-queue output dscp-map queue 2 threshold 3 48 49 50 51 52 53 54 55
21:29:48: mls qos srr-queue output dscp-map queue 2 threshold 3 56 57 58 59 60 61 62 63
21:29:48: mls gos srr-queue output dscp-map queue 3 threshold 3 16 17 18 19 20 21 22 23
21:29:48: mls qos srr-queue output dscp-map queue 3 threshold 3 32 33 34 35 36 37 38 39
21:29:49: mls qos srr-queue output dscp-map queue 4 threshold 1 8
21:29:49: mls gos srr-queue output dscp-map queue 4 threshold 2 9 10 11 12 13 14 15
21:29:49: mls gos srr-queue output dscp-map queue 4 threshold 3 0 1 2 3 4 5 6 7
21:29:49: no mls gos srr-queue input priority-queue 1
21:29:49: no mls qos srr-queue input priority-queue 2
21:29:50: mls qos srr-queue input bandwidth 90 10
21:29:50: no mls qos srr-queue input buffers
21:29:50: mls gos queue-set output 1 buffers 10 10 26 54
21:29:50: interface GigabitEthernet2/0/1
21:29:50: mls qos trust device cisco-phone
21:29:50: mls qos trust cos
21:29:50: no queue-set 1
21:29:50: srr-queue bandwidth shape 10 0 0 0
21:29:50: srr-queue bandwidth share 10 10 60 20
```

| Command        | Description                                                                            |
|----------------|----------------------------------------------------------------------------------------|
| auto qos voip  | Configures auto-QoS for voice over IP (VoIP) within a QoS domain.                      |
| show auto qos  | Displays the initial configuration that is generated by the automatic auto-QoS feature |
| show debugging | Displays information about the types of debugging that are enabled.                    |

# debug backup

Use the **debug backup** privileged EXEC command to enable debugging of the Flex Links backup interface. Use the **no** form of this command to disable debugging.

debug backup {all | errors | events | vlan-load-balancing}

no debug backup {all | errors | events | vlan-load-balancing}

### **Syntax Description**

| all                     | Display all backup interface debug messages.                |
|-------------------------|-------------------------------------------------------------|
| errors                  | Display backup interface error or exception debug messages. |
| events                  | Display backup interface event debug messages.              |
| vlan-load-<br>balancing | Display backup interface VLAN load balancing.               |

#### **Command Default**

Backup interface debugging is disabled.

#### **Command Modes**

Privileged EXEC

#### **Command History**

| Release    | Modification                 |
|------------|------------------------------|
| 12.2(40)EX | This command was introduced. |

# Usage Guidelines

The undebug backup command is the same as the no debug backup command.

When you enable debugging, it is enabled only on the stack master. To enable debugging on a stack member, you can start a session from the stack master by using the **session** *switch-number* privileged EXEC command. Then enter the **debug** command at the command-line prompt of the stack member. You also can use the **remote command** *stack-member-number LINE* privileged EXEC command on the stack master switch to enable debugging on a member switch without first starting a session.

| Command        | Description                                                         |
|----------------|---------------------------------------------------------------------|
| show debugging | Displays information about the types of debugging that are enabled. |

# debug cisp

Use the **debug cisp** global configuration command to enable debugging message exchanges and events on a Client Information Signalling Protocol (CISP)-enabled interface. Use the **no** form of this command to disable debugging.

debug cisp [all | errors | events | packets | sync]

no debug cisp [initialization | interface-configuration | rpc]

# Syntax Description

| all     | Display all CISP debug messages.                         |
|---------|----------------------------------------------------------|
| errors  | Display CISP debug messages.                             |
| events  | Display CISP event debug messages.                       |
| packets | Display CISP packet debug messages.                      |
| sync    | Display CISP operational synchronization debug messages. |

Defaults

Debugging is disabled.

#### **Command Modes**

Privileged EXEC

# **Command History**

| Release    | Modification                 |
|------------|------------------------------|
| 12.2(50)SE | This command was introduced. |

| Command                                                | Description                                           |
|--------------------------------------------------------|-------------------------------------------------------|
| cisp enable                                            | Enables Client Information Signalling Protocol (CISP) |
| dot1x credentials<br>(global configuration)<br>profile | Configures a profile on a supplicant switch.          |
| show cisp                                              | Displays CISP information for a specified interface.  |

# debug dot1x

Use the **debug dot1x** privileged EXEC command to enable debugging of the IEEE 802.1x authentication feature. Use the **no** form of this command to disable debugging.

debug dot1x {all | errors | events | feature | packets | registry | state-machine}

no debug dot1x {all | errors | events | feature | packets | registry | state-machine}

# **Syntax Description**

| all           | Display all IEEE 802.1x authentication debug messages.  |
|---------------|---------------------------------------------------------|
| errors        | Display IEEE 802.1x error debug messages.               |
| events        | Display IEEE 802.1x event debug messages.               |
| feature       | Display IEEE 802.1x feature debug messages.             |
| packets       | Display IEEE 802.1x packet debug messages.              |
| registry      | Display IEEE 802.1x registry invocation debug messages. |
| state-machine | Display state-machine related-events debug messages.    |

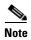

Though visible in the command-line help strings, the **redundancy** keyword is not supported.

# **Command Default**

Debugging is disabled.

#### **Command Modes**

Privileged EXEC

#### **Command History**

| Release    | Modification                 |
|------------|------------------------------|
| 12.2(40)EX | This command was introduced. |

# **Usage Guidelines**

The undebug dot1x command is the same as the no debug dot1x command.

When you enable debugging, it is enabled only on the stack master. To enable debugging on a stack member, you can start a session from the stack master by using the **session** *switch-number* privileged EXEC command. Then enter the **debug** command at the command-line prompt of the stack member. You also can use the **remote command** *stack-member-number LINE* privileged EXEC command on the stack master switch to enable debugging on a member switch without first starting a session.

| Command        | Description                                                                                                    |
|----------------|----------------------------------------------------------------------------------------------------|
| show debugging | Displays information about the types of debugging that are enabled.                                                     |
| show dot1x     | Displays IEEE 802.1xstatistics, administrative status, and operational status for the switch or for the specified port. |

# debug dtp

Use the **debug dtp** privileged EXEC command to enable debugging of the Dynamic Trunking Protocol (DTP) activity. Use the **no** form of this command to disable debugging.

debug dtp {aggregation | all | decision | events | oserrs | packets | queue | states | timers}

no debug dtp {aggregation | all | decision | events | oserrs | packets | queue | states | timers}

### **Syntax Description**

| aggregation | Display DTP user-message aggregation debug messages.       |
|-------------|------------------------------------------------------------|
| all         | Display all DTP debug messages.                            |
| decision    | Display the DTP decision-table debug messages.             |
| events      | Display the DTP event debug messages.                      |
| oserrs      | Display DTP operating system-related error debug messages. |
| packets     | Display DTP packet-processing debug messages.              |
| queue       | Display DTP packet-queueing debug messages.                |
| states      | Display DTP state-transition debug messages.               |
| timers      | Display DTP timer-event debug messages.                    |

Defaults

Debugging is disabled.

#### **Command Modes**

Privileged EXEC

# **Command History**

| Release    | Modification                 |
|------------|------------------------------|
| 12.2(40)EX | This command was introduced. |

# **Usage Guidelines**

The **undebug dtp** command is the same as the **no debug dtp** command.

When you enable debugging, it is enabled only on the stack master. To enable debugging on a stack member, you can start a session from the stack master by using the **session** *switch-number* privileged EXEC command. Then enter the **debug** command at the command-line prompt of the stack member. You also can use the **remote command** *stack-member-number LINE* privileged EXEC command on the stack master switch to enable debugging on a member switch without first starting a session.

| Command        | Description                                                           |
|----------------|-----------------------------------------------------------------------|
| show debugging | Displays information about the types of debugging that are enabled.   |
| show dtp       | Displays DTP information for the switch or for a specified interface. |

# debug eap

Use the **debug eap** privileged EXEC command to enable debugging of the Extensible Authentication Protocol (EAP) activity. Use the **no** form of this command to disable debugging.

debug dot1x {all | authenticator | errors | events | md5 | packets | peer | sm}

no debug dot1x {all | authenticator | errors | events | md5 | packets | peer | sm}

# **Syntax Description**

| all           | Display all EAP debug messages.                          |
|---------------|----------------------------------------------------------|
| authenticator | Display authenticator debug messages.                    |
| errors        | Display EAP error debug messages.                        |
| events        | Display EAP event debug messages.                        |
| md5           | Display EAP-MD5 debug messages.                          |
| packets       | Display EAP packet debug messages.                       |
| peer          | Display EAP peer debug messages.                         |
| sm            | Display EAP state-machine related-events debug messages. |

# **Command Default**

Debugging is disabled.

#### **Command Modes**

Privileged EXEC

### **Command History**

| Release    | Modification                 |
|------------|------------------------------|
| 12.2(40)EX | This command was introduced. |

# Usage Guidelines

The undebug dot1x command is the same as the no debug dot1x command.

When you enable debugging, it is enabled only on the stack master. To enable debugging on a stack member, you can start a session from the stack master by using the **session** *switch-number* privileged EXEC command. Then enter the **debug** command at the command-line prompt of the stack member. You also can use the **remote command** *stack-member-number LINE* privileged EXEC command on the stack master switch to enable debugging on a member switch without first starting a session.

| Command        | Description                                                                                 |
|----------------|---------------------------------------------------------------------------------------------|
| show debugging | Displays information about the types of debugging that are enabled.                         |
| show eap       | Displays EAP registration and session information for the switch or for the specified port. |

# debug etherchannel

Use the **debug etherchannel** privileged EXEC command to enable debugging of the EtherChannel/PAgP shim. This shim is the software module that is the interface between the Port Aggregation Protocol (PAgP) software module and the port manager software module. Use the **no** form of this command to disable debugging.

debug etherchannel [all | detail | error | event | idb]

no debug etherchannel [all | detail | error | event | idb]

#### **Syntax Description**

| all    | (Optional) Display all EtherChannel debug messages.                |
|--------|--------------------------------------------------------------------|
| detail | (Optional) Display detailed EtherChannel debug messages.           |
| error  | (Optional) Display EtherChannel error debug messages.              |
| event  | (Optional) Debug major EtherChannel event messages.                |
| idb    | (Optional) Display PAgP interface descriptor block debug messages. |

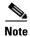

Though visible in the command-line help strings, the **linecard** keyword is not supported.

#### Defaults

Debugging is disabled.

# **Command Modes**

Privileged EXEC

# **Command History**

| Release    | Modification                 |
|------------|------------------------------|
| 12.2(40)EX | This command was introduced. |

#### **Usage Guidelines**

If you do not specify a keyword, all debug messages appear.

The undebug etherchannel command is the same as the no debug etherchannel command.

When you enable debugging, it is enabled only on the stack master. To enable debugging on a stack member, you can start a session from the stack master by using the **session** *switch-number* privileged EXEC command. Then enter the **debug** command at the command-line prompt of the stack member. You also can use the **remote command** *stack-member-number LINE* privileged EXEC command on the stack master switch to enable debugging on a member switch without first starting a session.

| Command           | Description                                                         |
|-------------------|---------------------------------------------------------------------|
| show debugging    | Displays information about the types of debugging that are enabled. |
| show etherchannel | Displays EtherChannel information for the channel.                  |

# debug fastethernet

Use the **debug fastethernet** privileged EXEC command to enable debugging of the Ethernet management port. Use the **no** form of this command to disable debugging.

debug fastethernet {af | events | packets}

no debug fastethernet {af | events | packets}

# **Syntax Description**

| af      | Display Ethernet management port software-address-filter debug messages. |
|---------|--------------------------------------------------------------------------|
| events  | Display Ethernet management port event debug messages.                   |
| packets | Display Ethernet management port packet debug messages.                  |

Defaults

Debugging is disabled.

**Command Modes** 

Privileged EXEC

#### **Command History**

| Release    | Modification                 |
|------------|------------------------------|
| 12.2(40)EX | This command was introduced. |

# **Usage Guidelines**

The undebug fastethernet {af | events | packets} command is the same as the no debug fastethernet {af | events | packets} command.

When you enable debugging, it is enabled only on the stack master. To enable debugging on a stack member, you can start a session from the stack master by using the **session** *switch-number* privileged EXEC command. Then enter the **debug** command at the command-line prompt of the stack member. You also can use the **remote command** *stack-member-number LINE* privileged EXEC command on the stack master switch to enable debugging on a member switch without first starting a session.

| Command                                                 | Description                                                         |
|---------------------------------------------------------|---------------------------------------------------------------------|
| show debugging                                          | Displays information about the types of debugging that are enabled. |
| show controllers<br>ethernet-controller<br>fastethernet | Displays information about the Ethernet management port.            |

# debug ip dhcp snooping

Use the **debug ip dhcp snooping** privileged EXEC command to enable debugging of DHCP snooping. Use the **no** form of this command to disable debugging.

**debug ip dhcp snooping** {mac-address | agent | event | packet}

no debug ip dhcp snooping {mac-address | agent | event | packet}

This command is supported only if your switch is running the IP services feature set.

### **Syntax Description**

| mac-address | Display debug messages for a DHCP packet with the specified MAC address. |
|-------------|--------------------------------------------------------------------------|
| agent       | Display debug messages for DHCP snooping agents.                         |
| event       | Display debug messages for DHCP snooping events.                         |
| packet      | Display debug messages for DHCP snooping.                                |

#### Defaults

Debugging is disabled.

#### **Command Modes**

Privileged EXEC

#### **Command History**

| Release    | Modification                 |
|------------|------------------------------|
| 12.2(40)EX | This command was introduced. |

# **Usage Guidelines**

The undebug ip dhcp snooping command is the same as the no debug ip dhcp snooping command.

When you enable debugging, it is enabled only on the stack master. To enable debugging on a stack member, you can start a session from the stack master by using the **session** *switch-number* privileged EXEC command. Then enter the **debug** command at the command-line prompt of the stack member. You also can use the **remote command** *stack-member-number LINE* privileged EXEC command on the stack master switch to enable debugging on a member switch without first starting a session.

| Command        | Description                                                         |
|----------------|---------------------------------------------------------------------|
| show debugging | Displays information about the types of debugging that are enabled. |

# debug ip verify source packet

Use the **debug ip verify source packet** privileged EXEC command to enable debugging of IP source guard. Use the **no** form of this command to disable debugging.

debug ip verify source packet

no debug ip verify source packet

**Syntax Description** 

This command has no arguments or keywords.

Defaults

Debugging is disabled.

**Command Modes** 

Privileged EXEC

# **Command History**

| Release    | Modification                 |
|------------|------------------------------|
| 12.2(40)EX | This command was introduced. |

### **Usage Guidelines**

The undebug ip verify source packet command is the same as the no debug ip verify source packet command.

When you enable debugging, it is enabled only on the stack master. To enable debugging on a stack member, you can start a session from the stack master by using the **session** *switch-number* privileged EXEC command. Then enter the **debug** command at the command-line prompt of the stack member. You also can use the **remote command** *stack-member-number LINE* privileged EXEC command on the stack master switch to enable debugging on a member switch without first starting a session.

| Command        | Description                                                         |
|----------------|---------------------------------------------------------------------|
| show debugging | Displays information about the types of debugging that are enabled. |

# debug interface

Use the **debug interface** privileged EXEC command to enable debugging of interface-related activities. Use the **no** form of this command to disable debugging.

**debug interface** { interface-id | **null** interface-number | **port-channel** port-channel-number | **vlan** vlan-id}

**no debug interface** { interface-id | **null** interface-number | **port-channel** port-channel-number | **vlan** vlan-id}

#### **Syntax Description**

| interface-id                     | Display debug messages for the specified physical port, identified by type switch number/module number/ port, for example <b>gigabitethernet 1/0/2</b> . |
|----------------------------------|----------------------------------------------------------------------------------------------------|
| null interface-number            | Display debug messages for null interfaces. The <i>interface-number</i> is always <b>0</b> .                                                             |
| port-channel port-channel-number | Display debug messages for the specified EtherChannel port-channel interface. The <i>port-channel-number</i> range is 1 to 64.                           |
| vlan vlan-id                     | Display debug messages for the specified VLAN. The <i>vlan-id</i> range is 1 to 4094.                                                                    |

#### **Defaults**

Debugging is disabled.

# **Command Modes**

Privileged EXEC

### **Command History**

| Release    | Modification                 |
|------------|------------------------------|
| 12.2(40)EX | This command was introduced. |

# **Usage Guidelines**

If you do not specify a keyword, all debug messages appear.

The undebug interface command is the same as the no debug interface command.

When you enable debugging, it is enabled only on the stack master. To enable debugging on a stack member, you can start a session from the stack master by using the **session** *switch-number* privileged EXEC command. Then enter the **debug** command at the command-line prompt of the stack member. You also can use the **remote command** *stack-member-number LINE* privileged EXEC command on the stack master switch to enable debugging on a member switch without first starting a session.

| Command           | Description                                                         |
|-------------------|---------------------------------------------------------------------|
| show debugging    | Displays information about the types of debugging that are enabled. |
| show etherchannel | Displays EtherChannel information for the channel.                  |

# debug ip igmp filter

Use the **debug ip igmp filter** privileged EXEC command to enable debugging of Internet Group Management Protocol (IGMP) filter events. Use the **no** form of this command to disable debugging.

debug ip igmp filter

no debug ip igmp filter

**Syntax Description** 

This command has no arguments or keywords.

Defaults

Debugging is disabled.

**Command Modes** 

Privileged EXEC

# **Command History**

| Release    | Modification                 |
|------------|------------------------------|
| 12.2(40)EX | This command was introduced. |

### **Usage Guidelines**

The undebug ip igmp filter command is the same as the no debug ip igmp filter command.

When you enable debugging, it is enabled only on the stack master. To enable debugging on a stack member, you can start a session from the stack master by using the **session** *switch-number* privileged EXEC command. Then enter the **debug** command at the command-line prompt of the stack member. You also can use the **remote command** *stack-member-number LINE* privileged EXEC command on the stack master switch to enable debugging on a member switch without first starting a session.

| Command        | Description                                                         |
|----------------|---------------------------------------------------------------------|
| show debugging | Displays information about the types of debugging that are enabled. |

# debug ip igmp max-groups

Use the **debug ip igmp max-groups** privileged EXEC command to enable debugging of Internet Group Management Protocol (IGMP) maximum groups events. Use the **no** form of this command to disable debugging.

debug ip igmp max-groups

no debug ip igmp max-groups

**Syntax Description** 

This command has no arguments or keywords.

**Defaults** 

Debugging is disabled.

**Command Modes** 

Privileged EXEC

# **Command History**

| Release    | Modification                 |
|------------|------------------------------|
| 12.2(40)EX | This command was introduced. |

# **Usage Guidelines**

The **undebug ip igmp max-groups** command is the same as the **no debug ip igmp max-groups** command.

When you enable debugging, it is enabled only on the stack master. To enable debugging on a stack member, you can start a session from the stack master by using the **session** *switch-number* privileged EXEC command. Then enter the **debug** command at the command-line prompt of the stack member. You also can use the **remote command** *stack-member-number LINE* privileged EXEC command on the stack master switch to enable debugging on a member switch without first starting a session.

| Command        | Description                                                         |
|----------------|---------------------------------------------------------------------|
| show debugging | Displays information about the types of debugging that are enabled. |

# debug ip igmp snooping

Use the **debug igmp snooping** privileged EXEC command to enable debugging of Internet Group Management Protocol (IGMP) snooping activity. Use the **no** form of this command to disable debugging.

debug ip igmp snooping [group | management | querier | router | timer]

no debug ip igmp snooping [group | management | querier | router | timer]

### **Syntax Description**

| group      | (Optional) Display IGMP snooping group activity debug messages.      |
|------------|----------------------------------------------------------------------|
| management | (Optional) Display IGMP snooping management activity debug messages. |
| querier    | (Optional) Display IGMP snooping querier debug messages.             |
| router     | (Optional) Display IGMP snooping router activity debug messages.     |
| timer      | (Optional) Display IGMP snooping timer event debug messages.         |

**Defaults** 

Debugging is disabled.

**Command Modes** 

Privileged EXEC

# **Command History**

| Release    | Modification                 |
|------------|------------------------------|
| 12.2(40)EX | This command was introduced. |

# **Usage Guidelines**

The undebug ip igmp snooping command is the same as the no debug ip igmp snooping command.

When you enable debugging, it is enabled only on the stack master. To enable debugging on a stack member, you can start a session from the stack master by using the **session** *switch-number* privileged EXEC command. Then enter the **debug** command at the command-line prompt of the stack member. You also can use the **remote command** *stack-member-number LINE* privileged EXEC command on the stack master switch to enable debugging on a member switch without first starting a session.

| Command                            | Description                                                           |
|------------------------------------|-----------------------------------------------------------------------|
| debug platform ip<br>igmp snooping | Displays information about platform-dependent IGMP snooping activity. |
| show debugging                     | Displays information about the types of debugging that are enabled.   |

# debug lacp

Use the **debug lacp** privileged EXEC command to enable debugging of Link Aggregation Control Protocol (LACP) activity. Use the **no** form of this command to disable debugging.

debug lacp [all | event | fsm | misc | packet]

no debug lacp [all | event | fsm | misc | packet]

### **Syntax Description**

| all    | (Optional) Display all LACP debug messages.                  |
|--------|--------------------------------------------------------------|
| event  | (Optional) Display LACP event debug messages.                |
| fsm    | (Optional) Display LACP finite state-machine debug messages. |
| misc   | (Optional) Display miscellaneous LACP debug messages.        |
| packet | (Optional) Display LACP packet debug messages.               |

**Defaults** 

Debugging is disabled.

# **Command Modes**

Privileged EXEC

# **Command History**

| Release    | Modification                 |
|------------|------------------------------|
| 12.2(40)EX | This command was introduced. |

# **Usage Guidelines**

The undebug lacp command is the same as the no debug lacp command.

When you enable debugging, it is enabled only on the stack master. To enable debugging on a stack member, you can start a session from the stack master by using the **session** *switch-number* privileged EXEC command. Then enter the **debug** command at the command-line prompt of the stack member. You also can use the **remote command** *stack-member-number LINE* privileged EXEC command on the stack master switch to enable debugging on a member switch without first starting a session.

| Command        | Description                                                         |
|----------------|---------------------------------------------------------------------|
| show debugging | Displays information about the types of debugging that are enabled. |
| show lacp      | Displays LACP channel-group information.                            |

# debug IIdp packets

Use the **debug lldp packets** privileged EXEC command to enable debugging of Link Layer Discovery Protocol (LLDP) packets. Use the **no** form of this command to disable debugging.

debug lldp packets

no debug lldp packets

**Syntax Description** 

This command has no arguments or keywords.

Defaults

Debugging is disabled.

**Command Modes** 

Privileged EXEC

**Command History** 

| Release    | Modification                 |
|------------|------------------------------|
| 12.2(50)SE | This command was introduced. |

### **Usage Guidelines**

The undebug lldp packets command is the same as the no debug lldp packets command.

When you enable debugging, it is enabled only on the stack master. To enable debugging on a stack member, you can start a session from the stack master by using the **session** *switch-number* privileged EXEC command. Then enter the **debug** command at the command-line prompt of the stack member. You also can use the **remote command** *stack-member-number LINE* privileged EXEC command on the stack master switch to enable debugging on a member switch without first starting a session.

| Command        | Description                                                         |
|----------------|---------------------------------------------------------------------|
| show debugging | Displays information about the types of debugging that are enabled. |

# debug mac-notification

Use the **debug mac-notification** privileged EXEC command to enable debugging of MAC notification events. Use the **no** form of this command to disable debugging.

debug mac-notification

no debug mac-notification

**Syntax Description** 

This command has no arguments or keywords.

Defaults

Debugging is disabled.

**Command Modes** 

Privileged EXEC

# **Command History**

| Release    | Modification                 |
|------------|------------------------------|
| 12.2(40)EX | This command was introduced. |

### **Usage Guidelines**

The undebug mac-notification command is the same as the no debug mac-notification command.

When you enable debugging, it is enabled only on the stack master. To enable debugging on a stack member, you can start a session from the stack master by using the **session** *switch-number* privileged EXEC command. Then enter the **debug** command at the command-line prompt of the stack member. You also can use the **remote command** *stack-member-number LINE* privileged EXEC command on the stack master switch to enable debugging on a member switch without first starting a session.

| Command                                   | Description                                                                                      |
|-------------------------------------------|--------------------------------------------------------------------------------------------------|
| show debugging                            | Displays information about the types of debugging that are enabled.                              |
| show mac<br>address-table<br>notification | Displays the MAC address notification information for all interfaces or the specified interface. |

# debug matm

Use the **debug matm** privileged EXEC command to enable debugging of platform-independent MAC address management. Use the **no** form of this command to disable debugging.

debug matm

no debug matm

**Syntax Description** 

This command has no arguments or keywords.

Defaults

Debugging is disabled.

**Command Modes** 

Privileged EXEC

# **Command History**

| Release    | Modification                 |
|------------|------------------------------|
| 12.2(40)EX | This command was introduced. |

### **Usage Guidelines**

The **undebug matm** command is the same as the **no debug matm** command.

When you enable debugging, it is enabled only on the stack master. To enable debugging on a stack member, you can start a session from the stack master by using the **session** *switch-number* privileged EXEC command. Then enter the **debug** command at the command-line prompt of the stack member. You also can use the **remote command** *stack-member-number LINE* privileged EXEC command on the stack master switch to enable debugging on a member switch without first starting a session.

| Command             | Description                                                           |
|---------------------|-----------------------------------------------------------------------|
| debug platform matm | Displays information about platform-dependent MAC address management. |
| show debugging      | Displays information about the types of debugging that are enabled.   |

# debug matm move update

Use the **debug matm move update** privileged EXEC command to enable debugging of MAC address-table move update message processing.

debug matm move update

no debug matm move update

**Syntax Description** 

This command has no arguments or keywords.

Defaults

Debugging is disabled.

**Command Modes** 

Privileged EXEC

# **Command History**

| Release    | Modification                 |
|------------|------------------------------|
| 12.2(40)EX | This command was introduced. |

### **Usage Guidelines**

The undebug matm move update command is the same as the no debug matm move update command.

When you enable debugging, it is enabled only on the stack master. To enable debugging on a stack member, you can start a session from the stack master by using the **session** *switch-number* privileged EXEC command. Then enter the **debug** command at the command-line prompt of the stack member. You also can use the **remote command** *stack-member-number LINE* privileged EXEC command on the stack master switch to enable debugging on a member switch without first starting a session.

| Command                                                  | Description                                                           |
|----------------------------------------------------------|-----------------------------------------------------------------------|
| mac address-table<br>move update {receive  <br>transmit} | Configures MAC address-table move update feature on the switch.       |
| show debugging                                           | Displays information about the types of debugging that are enabled.   |
| show mac<br>address-table move<br>update                 | Displays the MAC address-table move update information on the switch. |

# debug monitor

Use the **debug monitor** privileged EXEC command to enable debugging of the Switched Port Analyzer (SPAN) feature. Use the **no** form of this command to disable debugging.

debug monitor {all | errors | idb-update | info | list | notifications | platform | requests | snmp} no debug monitor {all | errors | idb-update | info | list | notifications | platform | requests | snmp}

# **Syntax Description**

| all           | Display all SPAN debug messages.                                                   |
|---------------|------------------------------------------------------------------------------------|
| errors        | Display detailed SPAN error debug messages.                                        |
| idb-update    | Display SPAN interface description block (IDB) update-trace debug messages.        |
| info          | Display SPAN informational-tracing debug messages.                                 |
| list          | Display SPAN port and VLAN-list tracing debug messages.                            |
| notifications | Display SPAN notification debug messages.                                          |
| platform      | Display SPAN platform-tracing debug messages.                                      |
| requests      | Display SPAN request debug messages.                                               |
| snmp          | Display SPAN and Simple Network Management Protocol (SNMP) tracing debug messages. |

**Defaults** 

Debugging is disabled.

#### **Command Modes**

Privileged EXEC

# **Command History**

| Release    | Modification                 |
|------------|------------------------------|
| 12.2(40)EX | This command was introduced. |

#### **Usage Guidelines**

The undebug monitor command is the same as the no debug monitor command.

When you enable debugging, it is enabled only on the stack master. To enable debugging on a stack member, you can start a session from the stack master by using the **session** *switch-number* privileged EXEC command. Then enter the **debug** command at the command-line prompt of the stack member. You also can use the **remote command** *stack-member-number LINE* privileged EXEC command on the stack master switch to enable debugging on a member switch without first starting a session.

| Command        | Description                                                                         |
|----------------|-------------------------------------------------------------------------------------|
| show debugging | Displays information about the types of debugging that are enabled.                 |
| show monitor   | Displays information about all SPAN and remote SPAN (RSPAN) sessions on the switch. |

# debug mvrdbg

Use the **debug mvrdbg** privileged EXEC command to enable debugging of Multicast VLAN Registration (MVR). Use the **no** form of this command to disable debugging.

debug mvrdbg {all | events | igmpsn | management | ports}

no debug mvrdbg {all | events | igmpsn | management | ports}

### **Syntax Description**

| all        | Display all MVR activity debug messages.                                                |
|------------|-----------------------------------------------------------------------------------------|
| events     | Display MVR event-handling debug messages.                                              |
| igmpsn     | Display MVR Internet Group Management Protocol (IGMP) snooping-activity debug messages. |
| management | Display MVR management-activity debug messages.                                         |
| ports      | Display MVR port debug messages.                                                        |

Defaults

Debugging is disabled.

#### **Command Modes**

Privileged EXEC

#### **Command History**

| Release    | Modification                 |
|------------|------------------------------|
| 12.2(40)EX | This command was introduced. |

# **Usage Guidelines**

The **undebug mvrdbg** command is the same as the **no debug mvrdbg** command.

When you enable debugging, it is enabled only on the stack master. To enable debugging on a stack member, you can start a session from the stack master by using the **session** *switch-number* privileged EXEC command. Then enter the **debug** command at the command-line prompt of the stack member. You also can use the **remote command** *stack-member-number LINE* privileged EXEC command on the stack master switch to enable debugging on a member switch without first starting a session.

| Command        | Description                                                         |
|----------------|---------------------------------------------------------------------|
| show debugging | Displays information about the types of debugging that are enabled. |
| show mvr       | Displays the current MVR configuration.                             |

# debug nmsp

Use the **debug nmsp** privileged EXEC command to the enable debugging of the Network Mobility Services Protocol (NMSP) on the switch. This command is available only when your switch is running the cryptographic (encrypted) software image. Use the **no** form of this command to disable debugging.

 $debug\ nmsp\ \{all\ |\ connection\ |\ error\ |\ event\ |\ packet\ |\ rx\ |\ tx\}$ 

no debug nmsp

**Syntax Description** 

This command has no arguments or keywords.

Defaults

Debugging is disabled.

**Command Modes** 

Privileged EXEC

**Command History** 

| Release    | Modification                 |
|------------|------------------------------|
| 12.2(50)SE | This command was introduced. |

# **Usage Guidelines**

The **undebug nmsp** command is the same as the **no debug nmsp** command.

When you enable debugging, it is enabled only on the stack master. To enable debugging on a stack member, you can start a session from the stack master by using the **session** *switch-number* privileged EXEC command. Then enter the **debug** command at the command-line prompt of the stack member. You also can use the **remote command** *stack-member-number LINE* privileged EXEC command on the stack master switch to enable debugging on a member switch without first starting a session.

| Command        | Description                                                         |
|----------------|---------------------------------------------------------------------|
| show debugging | Displays information about the types of debugging that are enabled. |
| show nmsp      | Displays the NMSP information.                                      |

# debug nvram

Use the **debug nvram** privileged EXEC command to enable debugging of NVRAM activity. Use the **no** form of this command to disable debugging.

debug nvram

no debug nvram

**Syntax Description** 

This command has no arguments or keywords.

Defaults

Debugging is disabled.

**Command Modes** 

Privileged EXEC

# **Command History**

| Release    | Modification                 |
|------------|------------------------------|
| 12.2(40)EX | This command was introduced. |

### **Usage Guidelines**

The **undebug nvram** command is the same as the **no debug nvram** command.

When you enable debugging, it is enabled only on the stack master. To enable debugging on a stack member, you can start a session from the stack master by using the **session** *switch-number* privileged EXEC command. Then enter the **debug** command at the command-line prompt of the stack member. You also can use the **remote command** *stack-member-number LINE* privileged EXEC command on the stack master switch to enable debugging on a member switch without first starting a session.

| Command        | Description                                                         |
|----------------|---------------------------------------------------------------------|
| show debugging | Displays information about the types of debugging that are enabled. |

# debug pagp

Use the **debug pagp** privileged EXEC command to enable debugging of Port Aggregation Protocol (PAgP) activity. Use the **no** form of this command to disable debugging.

debug pagp [all | dual-active | vent | fsm | misc | packet]

no debug pagp [all | dual-active | event | fsm | misc | packet]

### **Syntax Description**

| all         | (Optional) Display all PAgP debug messages.                  |
|-------------|--------------------------------------------------------------|
| dual-active | (Optional) Dispaly dual-active detection messages.           |
| event       | (Optional) Display PAgP event debug messages.                |
| fsm         | (Optional) Display PAgP finite state-machine debug messages. |
| misc        | (Optional) Display miscellaneous PAgP debug messages.        |
| packet      | (Optional) Display PAgP packet debug messages.               |

#### Defaults

Debugging is disabled.

#### **Command Modes**

Privileged EXEC

# **Command History**

| Release    | Modification                       |
|------------|------------------------------------|
| 12.2(40)EX | This command was introduced.       |
| 12.2(46)SE | The dual-active keyword was added. |

#### **Usage Guidelines**

The **undebug pagp** command is the same as the **no debug pagp** command.

When you enable debugging, it is enabled only on the stack master. To enable debugging on a stack member, you can start a session from the stack master by using the **session** *switch-number* privileged EXEC command. Then enter the **debug** command at the command-line prompt of the stack member. You also can use the **remote command** *stack-member-number LINE* privileged EXEC command on the stack master switch to enable debugging on a member switch without first starting a session.

| Command        | Description                                                         |
|----------------|---------------------------------------------------------------------|
| show debugging | Displays information about the types of debugging that are enabled. |
| show pagp      | Displays PAgP channel-group information.                            |

# debug platform acl

Use the **debug platform acl** privileged EXEC command to enable debugging of the access control list (ACL) manager. Use the **no** form of this command to disable debugging.

debug platform acl {all | exit | label | main | racl | stack | vacl | vlmap | warn}

no debug platform acl {all | exit | label | main | racl | stack | vacl | vlmap | warn}

### **Syntax Description**

| all   | Display all ACL manager debug messages.           |
|-------|---------------------------------------------------|
| exit  | Display ACL exit-related debug messages.          |
| label | Display ACL label-related debug messages.         |
| main  | Display the main or important ACL debug messages. |
| racl  | Display router ACL related debug messages.        |
| stack | Display ACL stack-related debug messages.         |
| vacl  | Display VLAN ACL-related debug messages.          |
| vlmap | Display ACL VLAN-map-related debug messages.      |
| warn  | Display ACL warning-related debug messages.       |

#### **Command Default**

Debugging is disabled.

#### **Command Modes**

Privileged EXEC

# **Command History**

| Release    | Modification                 |
|------------|------------------------------|
| 12.2(40)EX | This command was introduced. |

# **Usage Guidelines**

The undebug platform acl command is the same as the no debug platform acl command.

When you enable debugging, it is enabled only on the stack master. To enable debugging on a stack member, you can start a session from the stack master by using the **session** *switch-number* privileged EXEC command. Then enter the **debug** command at the command-line prompt of the stack member. You also can use the **remote command** *stack-member-number LINE* privileged EXEC command on the stack master switch to enable debugging on a member switch without first starting a session.

| Command        | Description                                                         |
|----------------|---------------------------------------------------------------------|
| show debugging | Displays information about the types of debugging that are enabled. |

# debug platform backup interface

Use the **debug platform backup interface** privileged EXEC command to enable debugging of the Flex Links platform backup interface. Use the **no** form of this command to disable debugging.

debug platform backup interface

no debug platform backup interface

**Syntax Description** 

This command has no arguments or keywords.

**Command Default** 

Platform backup interface debugging is disabled.

**Command Modes** 

Privileged EXEC

# **Command History**

| Release    | Modification                 |
|------------|------------------------------|
| 12.2(40)EX | This command was introduced. |

### **Usage Guidelines**

The undebug platform backup interface command is the same as the **no platform debug backup** interface command.

When you enable debugging, it is enabled only on the stack master. To enable debugging on a stack member, you can start a session from the stack master by using the **session** *switch-number* privileged EXEC command. Then enter the **debug** command at the command-line prompt of the stack member. You also can use the **remote command** *stack-member-number LINE* privileged EXEC command on the stack master switch to enable debugging on a member switch without first starting a session.

| Command        | Description                                                         |
|----------------|---------------------------------------------------------------------|
| show debugging | Displays information about the types of debugging that are enabled. |

# debug platform cisp

Use the **debug platform cisp** global configuration command to enable platform-level debugging of a switch that has one or more Client Information Signalling Protocol (CISP)-enabled interfaces. Use the **no** form of this command to disable debugging.

debug platform cisp [initialization | interface-configuration | rpc]

no debug platform cisp [initialization | interface-configuration | rpc]

# **Syntax Description**

| initialization          | Enable debugging of the CISP initialization sequence. |
|-------------------------|-------------------------------------------------------|
| interface-configuration | Enable debugging of the CISP configuration.           |
| rpc                     | Enable debugging of the CISP RPC requests.            |

Defaults

Debugging is disabled.

#### **Command Modes**

Privileged EXEC

# **Command History**

| Release    | Modification                 |
|------------|------------------------------|
| 12.2(50)SE | This command was introduced. |

#### **Usage Guidelines**

When you enable debugging, it is enabled only on the stack master. To enable debugging on a stack member, start a session from the stack master by using the **session switch-number** privileged EXEC command and enter enter the debug command at the command-line prompt of the stack member. You also can use the **remote command stack-member-number** *line>* privileged EXEC command on the stack master switch to enable debugging on a member switch without first starting a session.

| Command                                         | Description                                           |
|-------------------------------------------------|-------------------------------------------------------|
| cisp enable                                     | Enables Client Information Signalling Protocol (CISP) |
| dot1x credentials (global configuration)profile | Configures a profile on a supplicant switch.          |
| show cisp                                       | Displays CISP information for a specified interface.  |

# debug platform cli-redirection main

Use the **debug platform cli-redirection main** privileged EXEC command to enable debugging of the main (important) command-line interface (CLI) redirection events. Use the **no** form of this command to disable debugging.

debug platform cli-redirection main

no debug platform cli-redirection main

**Syntax Description** 

This command has no arguments or keywords.

Defaults

Debugging is disabled.

**Command Modes** 

Privileged EXEC

**Command History** 

| Release    | Modification                 |
|------------|------------------------------|
| 12.2(40)EX | This command was introduced. |

# **Usage Guidelines**

The undebug platform cli-redirection main command is the same as the no debug platform cli-redirection main command.

When you enable debugging, it is enabled only on the stack master. To enable debugging on a stack member, you can start a session from the stack master by using the **session** *switch-number* privileged EXEC command. Then enter the **debug** command at the command-line prompt of the stack member. You also can use the **remote command** *stack-member-number LINE* privileged EXEC command on the stack master switch to enable debugging on a member switch without first starting a session.

| Command        | Description                                                         |
|----------------|---------------------------------------------------------------------|
| show debugging | Displays information about the types of debugging that are enabled. |

# debug platform configuration

Use the **debug platform configuration** privileged EXEC command to enable debugging of configuration file activity across the stack. Use the **no** form of this command to disable debugging.

debug platform configuration {all | reception | transmission}

no debug platform configuration {all | reception | transmission}

### **Syntax Description**

| all          | Display debug messages for all configuration file transmission and reception events throughout the stack. |
|--------------|----------------------------------------------------------------------------------------------------|
| reception    | Display debug messages for configuration file reception from other stack members.                         |
| transmission | Display debug messages for configuration file transmission to other stack members.                        |

**Defaults** 

Debugging is disabled.

#### **Command Modes**

Privileged EXEC

### **Command History**

| Release    | Modification                 |
|------------|------------------------------|
| 12.2(40)EX | This command was introduced. |

#### **Usage Guidelines**

The undebug platform configuration command is the same as the no debug platform configuration command.

When you enable debugging, it is enabled only on the stack master. To enable debugging on a stack member, you can start a session from the stack master by using the **session** *switch-number* privileged EXEC command. Then enter the **debug** command at the command-line prompt of the stack member. You also can use the **remote command** *stack-member-number LINE* privileged EXEC command on the stack master switch to enable debugging on a member switch without first starting a session.

| Command        | Description                                                         |
|----------------|---------------------------------------------------------------------|
| show debugging | Displays information about the types of debugging that are enabled. |

# debug platform cpu-queues

Use the **debug platform cpu-queues** privileged EXEC command to enable debugging of platform central processing unit (CPU) receive queues. Use the **no** form of this command to disable debugging.

 $\label{lem:debug} \begin{tabular}{ll} debug platform cpu-queues $\{broadcast-q \mid cbt-to-spt-q \mid cpuhub-q \mid host-q \mid icmp-q \mid igmp-snooping-q \mid layer2-protocol-q \mid logging-q \mid remote-console-q \mid routing-protocol-q \mid rpffail-q \mid software-fwd-q \mid stp-q \} \end{tabular}$ 

 $no\ debug\ platform\ cpu-queues\ \{broadcast-q\mid cbt-to-spt-q\mid cpuhub-q\mid host-q\mid icmp-q\mid igmp-snooping-q\mid layer2-protocol-q\mid logging-q\mid remote-console-q\mid routing-protocol-q\mid rpffail-q\mid software-fwd-q\mid stp-q\}$ 

# **Syntax Description**

| broadcast-q        | Display debug messages about packets received by the broadcast queue.                                          |
|--------------------|----------------------------------------------------------------------------------------------------|
| cbt-to-spt-q       | Display debug messages about packets received by the core-based tree to shortest-path tree (cbt-to-spt) queue. |
| cpuhub-q           | Display debug messages about packets received by the CPU heartbeat queue.                                      |
| host-q             | Display debug messages about packets received by the host queue.                                               |
| icmp-q             | Display debug messages about packets received by the Internet Control Message Protocol (ICMP) queue.           |
| igmp-snooping-q    | Display debug messages about packets received by the Internet Group Management Protocol (IGMP)-snooping queue. |
| layer2-protocol-q  | Display debug messages about packets received by the Layer 2 protocol queue.                                   |
| logging-q          | Display debug messages about packets received by the logging queue.                                            |
| remote-console-q   | Display debug messages about packets received by the remote console queue.                                     |
| routing-protocol-q | Display debug messages about packets received by the routing protocol queue.                                   |
| rpffail-q          | Display debug messages about packets received by the reverse path forwarding (RFP) failure queue.              |
| software-fwd-q     | Debug packets received by the software forwarding queue.                                                       |
| stp-q              | Debug packets received by the Spanning Tree Protocol (STP) queue.                                              |

Defaults

Debugging is disabled.

**Command Modes** 

Privileged EXEC

# **Command History**

| Release    | Modification                 |
|------------|------------------------------|
| 12.2(40)EX | This command was introduced. |

# **Usage Guidelines**

The undebug platform cpu-queues command is the same as the no debug platform cpu-queues command.

When you enable debugging, it is enabled only on the stack master. To enable debugging on a stack member, you can start a session from the stack master by using the **session** *switch-number* privileged EXEC command. Then enter the **debug** command at the command-line prompt of the stack member. You also can use the **remote command** *stack-member-number LINE* privileged EXEC command on the stack master switch to enable debugging on a member switch without first starting a session.

| Command        | Description                                                         |
|----------------|---------------------------------------------------------------------|
| show debugging | Displays information about the types of debugging that are enabled. |

# debug platform device-manager

Use the **debug platform device-manager** privileged EXEC command to enable debugging of the platform-dependent device manager. Use the **no** form of this command to disable debugging.

debug platform device-manager {all | device-info | poll | port-download | trace}

no debug platform device-manager {all | device-info | poll | port-download | trace}

# **Syntax Description**

| all           | Display all platform device manager debug messages.                               |
|---------------|-----------------------------------------------------------------------------------|
| device-info   | Display platform device manager device structure debug messages.                  |
| poll          | Display platform device manager 1-second poll debug messages.                     |
| port-download | Display platform device manager remote procedure call (RPC) usage debug messages. |
| trace         | Trace platform device manager function entry and exit debug messages.             |

**Defaults** 

Debugging is disabled.

**Command Modes** 

Privileged EXEC

#### **Command History**

| Release    | Modification                 |
|------------|------------------------------|
| 12.2(40)EX | This command was introduced. |

#### **Usage Guidelines**

The undebug platform device-manager command is the same as the no debug platform device-manager command.

When you enable debugging, it is enabled only on the stack master. To enable debugging on a stack member, you can start a session from the stack master by using the **session** *switch-number* privileged EXEC command. Then enter the **debug** command at the command-line prompt of the stack member. You also can use the **remote command** *stack-member-number LINE* privileged EXEC command on the stack master switch to enable debugging on a member switch without first starting a session.

| Command        | Description                                                         |
|----------------|---------------------------------------------------------------------|
| show debugging | Displays information about the types of debugging that are enabled. |

# debug platform dot1x

Use the **debug platform dot1x** privileged EXEC command to enable debugging of IEEE 802.1x events. This command enables debugging of stack-related IEEE 802.1x events. Use the **no** form of this command to disable debugging.

debug platform dot1x {initialization | interface-configuration | rpc}

no debug platform dot1x {initialization | interface-configuration | rpc}

# **Syntax Description**

| initialization          | Display IEEE 802.1x-authentication initialization sequence debug    |
|-------------------------|---------------------------------------------------------------------|
|                         | messages.                                                           |
| interface-configuration | Display IEEE 802.1x interface configuration-related debug messages. |
| rpc                     | Display IEEE 802.1x remote procedure call (RPC) request debug       |
|                         | messages.                                                           |

#### **Defaults**

Debugging is disabled.

#### **Command Modes**

Privileged EXEC

# **Command History**

| Release    | Modification                 |
|------------|------------------------------|
| 12.2(40)EX | This command was introduced. |

# **Usage Guidelines**

The undebug platform dot1x command is the same as the no debug platform dot1x command.

When you enable debugging, it is enabled only on the stack master. To enable debugging on a stack member, you can start a session from the stack master by using the **session** *switch-number* privileged EXEC command. Then enter the **debug** command at the command-line prompt of the stack member. You also can use the **remote command** *stack-member-number LINE* privileged EXEC command on the stack master switch to enable debugging on a member switch without first starting a session.

| Command        | Description                                                         |
|----------------|---------------------------------------------------------------------|
| show debugging | Displays information about the types of debugging that are enabled. |

# debug platform etherchannel

Use the **debug platform etherchannel** privileged EXEC command to enable debugging of platform-dependent EtherChannel events. Use the **no** form of this command to disable debugging.

debug platform etherchannel {init | link-up | rpc | warnings}

no debug platform etherchannel {init | link-up | rpc | warnings}

### **Syntax Description**

| init     | Display EtherChannel module initialization debug messages.         |
|----------|--------------------------------------------------------------------|
| link-up  | Display EtherChannel link-up and link-down related debug messages. |
| rpc      | Display EtherChannel remote procedure call (RPC) debug messages.   |
| warnings | Display EtherChannel warning debug messages.                       |

# **Defaults**

Debugging is disabled.

#### **Command Modes**

Privileged EXEC

#### **Command History**

| Release    | Modification                 |
|------------|------------------------------|
| 12.2(40)EX | This command was introduced. |

# **Usage Guidelines**

The undebug platform etherchannel command is the same as the no debug platform etherchannel command

When you enable debugging, it is enabled only on the stack master. To enable debugging on a stack member, you can start a session from the stack master by using the **session** *switch-number* privileged EXEC command. Then enter the **debug** command at the command-line prompt of the stack member. You also can use the **remote command** *stack-member-number LINE* privileged EXEC command on the stack master switch to enable debugging on a member switch without first starting a session.

| Command        | Description                                                         |
|----------------|---------------------------------------------------------------------|
| show debugging | Displays information about the types of debugging that are enabled. |

# debug platform fallback-bridging

Use the **debug platform fallback-bridging** privileged EXEC command to enable debugging of the platform-dependent fallback bridging manager. Use the **no** form of this command to disable debugging.

debug platform fallback-bridging [error | retry | rpc {events | messages}]

no debug platform fallback-bridging [error | retry | rpc {events | messages}]

### **Syntax Description**

| error                   | (Optional) Display fallback bridging manager error condition messages.                        |
|-------------------------|-----------------------------------------------------------------------------------------------|
| retry                   | (Optional) Display fallback bridging manager retry messages.                                  |
| rpc {events   messages} | (Optional) Display fallback bridging debugging information. The keywords have these meanings: |
|                         | • events—Display remote procedure call (RPC) events.                                          |
|                         | • messages—Display RPC messages.                                                              |

#### **Defaults**

Debugging is disabled.

#### Command Modes

Privileged EXEC

## **Command History**

| Release    | Modification                 |
|------------|------------------------------|
| 12.2(40)EX | This command was introduced. |

## **Usage Guidelines**

If you do not specify a keyword, all fallback bridging manager debug messages appear.

The undebug platform fallback-bridging command is the same as the no debug platform fallback-bridging command.

When you enable debugging, it is enabled only on the stack master. To enable debugging on a stack member, you can start a session from the stack master by using the **session** *switch-number* privileged EXEC command. Then enter the **debug** command at the command-line prompt of the stack member. You also can use the **remote command** *stack-member-number LINE* privileged EXEC command on the stack master switch to enable debugging on a member switch without first starting a session.

| Command        | Description                                                         |
|----------------|---------------------------------------------------------------------|
| show debugging | Displays information about the types of debugging that are enabled. |

# debug platform ip arp inspection

Use the **debug platform ip arp inspection** privileged EXEC command to debug dynamic Address Resolution Protocol (ARP) inspection events. Use the **no** form of this command to disable debugging.

debug platform ip arp inspection {all | error | event | packet | rpc}

no debug platform ip arp inspection {all | error | event | packet | rpc}

## **Syntax Description**

| all    | Display all dynamic ARP inspection debug messages.                                 |
|--------|------------------------------------------------------------------------------------|
| error  | Display dynamic ARP inspection error debug messages.                               |
| event  | Display dynamic ARP inspection event debug messages.                               |
| packet | Display dynamic ARP inspection packet-related debug messages.                      |
| rpc    | Display dynamic ARP inspection remote procedure call (RPC) request debug messages. |

**Defaults** 

Debugging is disabled.

**Command Modes** 

Privileged EXEC

#### **Command History**

| Release    | Modification                 |
|------------|------------------------------|
| 12.2(40)EX | This command was introduced. |

#### **Usage Guidelines**

The undebug platform ip arp inspection command is the same as the no debug platform ip arp inspection command.

When you enable debugging, it is enabled only on the stack master. To enable debugging on a stack member, you can start a session from the stack master by using the **session** *switch-number* privileged EXEC command. Then enter the **debug** command at the command-line prompt of the stack member. You also can use the **remote command** *stack-member-number LINE* privileged EXEC command on the stack master switch to enable debugging on a member switch without first starting a session.

| Command        | Description                                                            |
|----------------|------------------------------------------------------------------------|
| show inventory | Displays the dynamic ARP inspection configuration and operating state. |
| show debugging | Displays information about the types of debugging that are enabled.    |

# debug platform ip dhcp

Use the **debug platform ip dhcp** privileged EXEC command to debug DHCP events. Use the **no** form of this command to disable debugging.

debug platform ip dhcp [all | error | event | packet | rpc]

no debug platform ip dhcp [all | error | event | packet | rpc]

### **Syntax Description**

| all    | (Optional) Display all DHCP debug messages.                                 |
|--------|-----------------------------------------------------------------------------|
| error  | (Optional) Display DHCP error debug messages.                               |
| event  | (Optional) Display DHCP event debug messages.                               |
| packet | (Optional) Display DHCP packet-related debug messages.                      |
| rpc    | (Optional) Display DHCP remote procedure call (RPC) request debug messages. |

Defaults

Debugging is disabled.

#### **Command Modes**

Privileged EXEC

#### **Command History**

| Release    | Modification                 |
|------------|------------------------------|
| 12.2(40)EX | This command was introduced. |

## **Usage Guidelines**

The undebug platform ip dhcp command is the same as the no debug platform ip dhcp command.

When you enable debugging, it is enabled only on the stack master. To enable debugging on a stack member, you can start a session from the stack master by using the **session** *switch-number* privileged EXEC command. Then enter the **debug** command at the command-line prompt of the stack member. You also can use the **remote command** *stack-member-number LINE* privileged EXEC command on the stack master switch to enable debugging on a member switch without first starting a session.

| Command                          | Description                                                         |
|----------------------------------|---------------------------------------------------------------------|
| show ip dhcp snooping            | Displays the DHCP snooping configuration.                           |
| show ip dhcp snooping<br>binding | Displays the DHCP snooping binding information.                     |
| show debugging                   | Displays information about the types of debugging that are enabled. |

# debug platform ip igmp snooping

Use the **debug platform ip igmp snooping** privileged EXEC command to enable debugging of platform-dependent Internet Group Management Protocol (IGMP) snooping. Use the **no** form of this command to disable debugging.

debug platform ip igmp snooping {all | di | error | event | group | mgmt | pak | retry | rpc | warn}

debug platform ip igmp snooping pak {ip-address | error | ipopt | leave | query | report | rx | svi | tx}

debug platform ip igmp snooping rpc [cfg | 13mm | misc | vlan]

no debug platform ip igmp snooping {all | di | error | event | group | mgmt | pak | retry | rpc | warn}

## **Syntax Description**

| call (RPC) debug messages.  error Display IGMP snooping error messages.  event Display IGMP snooping event debug messages.  group Display IGMP snooping group debug messages.  mgmt Display IGMP snooping management debug messages.                                                                                                    | all                   | Display all IGMP snooping debug messages.                                                                                                    |
|----------------------------------------------------------------------------------------------------|-----------------------|----------------------------------------------------------------------------------------------------|
| proup Display IGMP snooping event debug messages.  mgmt Display IGMP snooping group debug messages.  pak {ip-address   Display IGMP snooping packet event debug messages.  Display IGMP snooping packet event debug messages.  Display IGMP snooping packet event debug messages. The keywords have these meanings:  • ip-address—IP address of the IGMP group.  • error—Display IGMP snooping packet error debug messages.  • ipopt—Display IGMP snooping IP bridging options debug messages.  • leave—Display IGMP snooping leave debug messages.  • query—Display IGMP snooping query debug messages.  • report—Display IGMP snooping report debug messages.  • rx—Display IGMP snooping received packet debug messages.  • svi—Display IGMP snooping switched virtual interface (SVI) packet debug messages.  • tx—Display IGMP snooping sent packet debug messages. | di                    | Display IGMP snooping destination index (di) coordination remote procedure call (RPC) debug messages.                                                                                                    |
| pak {ip-address   Display IGMP snooping group debug messages.  pak {ip-address   Display IGMP snooping packet event debug messages. The keywords have these meanings:  query   report   rx   svi   tx }  ip-address—IP address of the IGMP group.  error—Display IGMP snooping packet error debug messages.  ipopt—Display IGMP snooping IP bridging options debug messages.  ipopt—Display IGMP snooping leave debug messages.  query—Display IGMP snooping query debug messages.  report—Display IGMP snooping report debug messages.  rx—Display IGMP snooping received packet debug messages.  svi—Display IGMP snooping switched virtual interface (SVI) packet debug messages.  tx—Display IGMP snooping sent packet debug messages.                                                                                                    | error                 | Display IGMP snooping error messages.                                                                                                    |
| mgmt Display IGMP snooping management debug messages.  pak {ip-address   error   ipopt   leave   query   report   rx   svi   tx}  Display IGMP snooping packet event debug messages. The keywords have these meanings:  • ip-address—IP address of the IGMP group.  • error—Display IGMP snooping packet error debug messages.  • ipopt—Display IGMP snooping IP bridging options debug messages.  • leave—Display IGMP snooping leave debug messages.  • query—Display IGMP snooping query debug messages.  • report—Display IGMP snooping report debug messages.  • rx—Display IGMP snooping received packet debug messages.  • svi—Display IGMP snooping switched virtual interface (SVI) packet debug messages.  • tx—Display IGMP snooping sent packet debug messages.                                                                                              | event                 | Display IGMP snooping event debug messages.                                                                                                    |
| pak {ip-address   error   ipopt   leave   query   report   rx   svi   tx}  Display IGMP snooping packet event debug messages. The keywords have these meanings:  • ip-address—IP address of the IGMP group.  • error—Display IGMP snooping packet error debug messages.  • ipopt—Display IGMP snooping IP bridging options debug messages.  • leave—Display IGMP snooping leave debug messages.  • query—Display IGMP snooping query debug messages.  • report—Display IGMP snooping report debug messages.  • rx—Display IGMP snooping received packet debug messages.  • svi—Display IGMP snooping switched virtual interface (SVI) packet debug messages.  • tx—Display IGMP snooping sent packet debug messages.                                                                                                    | group                 | Display IGMP snooping group debug messages.                                                                                                    |
| these meanings:  • ip-address—IP address of the IGMP group.  • ip-address—IP address of the IGMP group.  • error—Display IGMP snooping packet error debug messages.  • ipopt—Display IGMP snooping IP bridging options debug messages.  • leave—Display IGMP snooping leave debug messages.  • query—Display IGMP snooping query debug messages.  • report—Display IGMP snooping report debug messages.  • rx—Display IGMP snooping received packet debug messages.  • svi—Display IGMP snooping switched virtual interface (SVI) packet debug messages.  • tx—Display IGMP snooping sent packet debug messages.                                                                                                    | mgmt                  | Display IGMP snooping management debug messages.                                                                                                    |
| <ul> <li>svi   tx  </li> <li>error—Display IGMP snooping packet error debug messages.</li> <li>ipopt—Display IGMP snooping IP bridging options debug messages.</li> <li>leave—Display IGMP snooping leave debug messages.</li> <li>query—Display IGMP snooping query debug messages.</li> <li>report—Display IGMP snooping report debug messages.</li> <li>rx—Display IGMP snooping received packet debug messages.</li> <li>svi—Display IGMP snooping switched virtual interface (SVI) packet debug messages.</li> <li>tx—Display IGMP snooping sent packet debug messages.</li> </ul>                                                                                                    | error   ipopt   leave | Display IGMP snooping packet event debug messages. The keywords have these meanings:                                                                                                    |
|                                                                                                    |                       | <ul> <li>error—Display IGMP snooping packet error debug messages.</li> <li>ipopt—Display IGMP snooping IP bridging options debug messages.</li> <li>leave—Display IGMP snooping leave debug messages.</li> <li>query—Display IGMP snooping query debug messages.</li> <li>report—Display IGMP snooping report debug messages.</li> <li>rx—Display IGMP snooping received packet debug messages.</li> <li>svi—Display IGMP snooping switched virtual interface (SVI) packet</li> </ul> |
|                                                                                                    | retry                 |                                                                                                    |

| rpc [cfg   13mm   misc   vlan] | Display IGMP snooping remote procedure call (RPC) event debug messages. The keywords have these meanings: |
|--------------------------------|----------------------------------------------------------------------------------------------------|
|                                | • cfg—(Optional) Display IGMP snooping RPC debug messages.                                                |
|                                | <ul> <li>13mm—(Optional) IGMP snooping Layer 3 multicast router group RPC<br/>debug messages.</li> </ul>  |
|                                | • misc—(Optional) IGMP snooping miscellaneous RPC debug messages.                                         |
|                                | • vlan—(Optional) IGMP snooping VLAN assert RPC debug messages.                                           |
| warn                           | Display IGMP snooping warning messages.                                                                   |

#### Defaults

Debugging is disabled.

## **Command Modes**

Privileged EXEC

## **Command History**

| Release    | Modification                 |
|------------|------------------------------|
| 12.2(40)EX | This command was introduced. |

## **Usage Guidelines**

The undebug platform ip igmp snooping command is the same as the no debug platform ip igmp snooping command.

When you enable debugging, it is enabled only on the stack master. To enable debugging on a stack member, you can start a session from the stack master by using the **session** *switch-number* privileged EXEC command. Then enter the **debug** command at the command-line prompt of the stack member. You also can use the **remote command** *stack-member-number LINE* privileged EXEC command on the stack master switch to enable debugging on a member switch without first starting a session.

| Command                   | Description                                                             |
|---------------------------|-------------------------------------------------------------------------|
| debug ip igmp<br>snooping | Displays information about platform-independent IGMP snooping activity. |
| show debugging            | Displays information about the types of debugging that are enabled.     |

# debug platform ip multicast

Use the **debug platform ip multicast** privileged EXEC command to enable debugging of IP multicast routing. Use the **no** form of this command to disable debugging.

debug platform ip multicast {all | mdb | mdfs-rp-retry | midb | mroute-rp | resources | retry | rpf-throttle | snoop-events | software-forward | swidb-events | vlan-locks}

no debug platform ip multicast {all | mdb | mdfs-rp-retry | midb | mroute-rp | resources | retry | rpf-throttle | snoop-events | software-forward | swidb-events | vlan-locks}

## **Syntax Description**

| all              | Display all platform IP-multicast event debug messages.                                                                      |
|------------------|----------------------------------------------------------------------------------------------------|
|                  | <b>Note</b> Using this command can degrade the performance of the switch.                                                    |
| mdb              | Display IP-multicast debug messages for multicast distributed fast switching (MDFS) multicast descriptor block (mdb) events. |
| mdfs-rp-retry    | Display IP-multicast MDFS rendezvous point (RP) retry event debug messages.                                                  |
| midb             | Display IP-multicast MDFS multicast interface descriptor block (MIDB) debug messages.                                        |
| mroute-rp        | Display IP-multicast RP event debug messages.                                                                                |
| resources        | Display IP-multicast hardware resource debug messages.                                                                       |
| retry            | Display IP-multicast retry processing event debug messages.                                                                  |
| rpf-throttle     | Display IP-multicast reverse path forwarding (RPF) throttle event debug messages.                                            |
| snoop-events     | Display IP-multicast IGMP snooping event debug messages.                                                                     |
| software-forward | Display IP-multicast software forwarding event debug messages.                                                               |
| swidb-events     | Display IP-multicast MDFS software interface descriptor block (swidb) or global event debug messages.                        |
| vlan-locks       | Display IP-multicast VLAN lock and unlock event debug messages.                                                              |

**Defaults** 

Debugging is disabled.

**Command Modes** 

Privileged EXEC

## **Command History**

| Release    | Modification                 |
|------------|------------------------------|
| 12.2(40)EX | This command was introduced. |

## **Usage Guidelines**

The undebug platform ip multicast command is the same as the no debug platform ip multicast command.

When you enable debugging, it is enabled only on the stack master. To enable debugging on a stack member, you can start a session from the stack master by using the **session** *switch-number* privileged EXEC command. Then enter the **debug** command at the command-line prompt of the stack member. You also can use the **remote command** *stack-member-number LINE* privileged EXEC command on the stack master switch to enable debugging on a member switch without first starting a session.

| Command        | Description                                                         |
|----------------|---------------------------------------------------------------------|
| show debugging | Displays information about the types of debugging that are enabled. |

# debug platform ip unicast

Use the **debug platform ip unicast** privileged EXEC command to enable debugging of platform-dependent IP unicast routing. Use the **no** form of this command to disable debugging.

debug platform ip unicast {adjacency | all | arp | dhcp | errors | events | interface | mpath | registries | retry | route | rpc | rpf | standby | statistics}

no debug platform ip unicast {adjacency | all | arp | dhcp | errors | events | interface | mpath | registries | retry | route | rpc | rpf | standby | statistics}

## **Syntax Description**

| adjacency  | Display IP unicast routing adjacency programming event debug messages.                                                                    |
|------------|----------------------------------------------------------------------------------------------------|
| all        | Display all platform IP unicast routing debug messages.                                                                                   |
|            | <b>Note</b> Using this command can degrade the performance of the switch.                                                                 |
| arp        | Display IP unicast routing Address Resolution Protocol (ARP) and ARP throttling debug messages.                                           |
| dhcp       | Display IP unicast routing DHCP dynamic address-related event debug messages.                                                             |
| errors     | Display all IP unicast routing error debug messages, including resource allocation failures.                                              |
| events     | Display all IP unicast routing event debug messages, including registry and miscellaneous events.                                         |
| interface  | Display IP unicast routing interface event debug messages.                                                                                |
| mpath      | Display IP unicast routing multi-path adjacency programming event debug messages (present when performing equal or unequal cost routing). |
| registries | Display IP unicast routing forwarding information database (FIB), adjacency add, update, and delete registry event debug messages.        |
| retry      | Display IP unicast routing reprogram FIBs with hardware memory allocation failure debug messages.                                         |
| route      | Display IP unicast routing FIB hardware programming event debug messages.                                                                 |
| rpc        | Display IP unicast routing Layer 3 unicast remote procedure call (RPC) interaction debug messages.                                        |
| rpf        | Display IP unicast routing Layer 3 unicast reverse path forwarding (unicast RPF) event debug messages.                                    |
| standby    | Display IP unicast routing standby event debug messages, helpful in troubleshooting Hot Standby Routing Protocol (HSRP) issues.           |
| statistics | Display IP unicast routing statistics gathering-related event debug messages.                                                             |

**Defaults** Debugging is disabled.

**Command Modes** Privileged EXEC

## **Command History**

| Release    | Modification                 |
|------------|------------------------------|
| 12.2(40)EX | This command was introduced. |

## **Usage Guidelines**

The **undebug platform ip unicast** command is the same as the **no debug platform ip unicast** command.

When you enable debugging, it is enabled only on the stack master. To enable debugging on a stack member, you can start a session from the stack master by using the **session** *switch-number* privileged EXEC command. Then enter the **debug** command at the command-line prompt of the stack member. You also can use the **remote command** *stack-member-number LINE* privileged EXEC command on the stack master switch to enable debugging on a member switch without first starting a session.

| Command        | Description                                                         |
|----------------|---------------------------------------------------------------------|
| show debugging | Displays information about the types of debugging that are enabled. |

## debug platform ip wccp

Use the **debug platform ip wccp** privileged EXEC command to enable debugging of Web Cache Communication Protocol (WCCP). Use the **no** form of this command to disable debugging.

debug platform ip wccp {acl | event | odm | trace}

no debug platform ip wccp {acl | event | odm | trace}

This command is supported only if your switch is running the IP services feature set.

### **Syntax Description**

| acl   | Display WCCP access control lists (ACLs). |
|-------|-------------------------------------------|
| event | Display WCCP event debug messages.        |
| odm   | Display WCCP OD merge VMRs.               |
| trace | Trace WCCP execution.                     |

#### **Defaults**

Debugging is disabled.

#### **Command Modes**

Privileged EXEC

#### **Command History**

| Release    | Modification                 |
|------------|------------------------------|
| 12.2(40)EX | This command was introduced. |

## **Usage Guidelines**

The undebug platform ip wccp command is the same as the no debug platform ip wccp command.

When you enable debugging, it is enabled only on the stack master. To enable debugging on a stack member, you can start a session from the stack master by using the **session** *switch-number* privileged EXEC command. Then enter the **debug** command at the command-line prompt of the stack member. You also can use the **remote command** *stack-member-number LINE* privileged EXEC command on the stack master switch to enable debugging on a member switch without first starting a session.

| Command        | Description                                                |
|----------------|------------------------------------------------------------|
| show debugging | Displays information about the types of debugging that are |
|                | enabled.                                                   |

## debug platform ipc

Use the **debug platform ipc** privileged EXEC command to enable debugging of the platform-dependent Interprocess Communication (IPC) Protocol. Use the **no** form of this command to disable debugging.

debug platform ipc {all | init | receive | send | trace}

no debug platform {all | init | receive | send | trace}

## **Syntax Description**

| all     | Display all platform IPC debug messages.                                                   |
|---------|--------------------------------------------------------------------------------------------|
|         | <b>Note</b> Using this command can degrade the performance of the switch.                  |
| init    | Display debug messages related to IPC initialization.                                      |
| receive | Display IPC traces each time an IPC packet is received by the switch.                      |
| send    | Display IPC traces each time an IPC packet is sent by the switch.                          |
| trace   | Display IPC trace debug messages, tracing the code path as the IPC functions are executed. |

Defaults

Debugging is disabled.

## **Command Modes**

Privileged EXEC

## **Command History**

| Release    | Modification                 |
|------------|------------------------------|
| 12.2(40)EX | This command was introduced. |

## **Usage Guidelines**

The undebug platform ipc command is the same as the no debug platform ipc.

When you enable debugging, it is enabled only on the stack master. To enable debugging on a stack member, you can start a session from the stack master by using the **session** *switch-number* privileged EXEC command. Then enter the **debug** command at the command-line prompt of the stack member. You also can use the **remote command** *stack-member-number LINE* privileged EXEC command on the stack master switch to enable debugging on a member switch without first starting a session.

| Command        | Description                                                         |
|----------------|---------------------------------------------------------------------|
| show debugging | Displays information about the types of debugging that are enabled. |

## debug platform led

Use the **debug platform led** privileged EXEC command to enable debugging of light-emitting diode (LED) actions. Use the **no** form of this command to disable debugging.

debug platform led {generic | signal | stack}

no debug platform led {generic | signal | stack}

### **Syntax Description**

| generic | Display LED generic action debug messages. |
|---------|--------------------------------------------|
| signal  | Display LED signal bit map debug messages. |
| stack   | Display LED stack action debug messages.   |

**Defaults** 

Debugging is disabled.

**Command Modes** 

Privileged EXEC

#### **Command History**

| Release    | Modification                 |
|------------|------------------------------|
| 12.2(40)EX | This command was introduced. |

## **Usage Guidelines**

The undebug platform led command is the same as the no debug platform led command.

When you enable debugging, it is enabled only on the stack master. To enable debugging on a stack member, you can start a session from the stack master by using the **session** *switch-number* privileged EXEC command. Then enter the **debug** command at the command-line prompt of the stack member. You also can use the **remote command** *stack-member-number LINE* privileged EXEC command on the stack master switch to enable debugging on a member switch without first starting a session.

| Command        | Description                                                         |
|----------------|---------------------------------------------------------------------|
| show debugging | Displays information about the types of debugging that are enabled. |

## debug platform matm

Use the **debug platform matm** privileged EXEC command to enable debugging of platform-dependent MAC address management. Use the **no** form of this command to disable debugging.

debug platform matm {aging | all | ec-aging | errors | learning | rpc | secure-address | warnings}

no debug platform matm {aging | all | ec-aging | errors | learning | rpc | secure-address | warnings}

## **Syntax Description**

| aging          | Display MAC address aging debug messages.                                          |
|----------------|------------------------------------------------------------------------------------|
| all            | Display all platform MAC address management event debug messages.                  |
| ec-aging       | Display EtherChannel address aging-related debug messages.                         |
| errors         | Display MAC address management error messages.                                     |
| learning       | Display MAC address management address-learning debug messages.                    |
| rpc            | Display MAC address management remote procedure call (RPC) related debug messages. |
| secure-address | Display MAC address management secure address learning debug messages.             |
| warning        | Display MAC address management warning messages.                                   |

#### **Defaults**

Debugging is disabled.

#### **Command Modes**

Privileged EXEC

## **Command History**

| Release    | Modification                 |
|------------|------------------------------|
| 12.2(40)EX | This command was introduced. |

## **Usage Guidelines**

The undebug platform matm command is the same as the no debug platform matm command.

When you enable debugging, it is enabled only on the stack master. To enable debugging on a stack member, you can start a session from the stack master by using the **session** *switch-number* privileged EXEC command. Then enter the **debug** command at the command-line prompt of the stack member. You also can use the **remote command** *stack-member-number LINE* privileged EXEC command on the stack master switch to enable debugging on a member switch without first starting a session.

| Command        | Description                                                             |
|----------------|-------------------------------------------------------------------------|
| debug matm     | Displays information about platform-independent MAC address management. |
| show debugging | Displays information about the types of debugging that are enabled.     |

# debug platform messaging application

Use the **debug platform messaging application** privileged EXEC command to enable debugging of application messaging activity. Use the **no** form of this command to disable debugging.

debug platform messaging application {all | badpak | cleanup | events | memerr | messages | stackchg | usererr}

no debug platform messaging application {all | badpak | cleanup | events | memerr | messages | stackchg | usererr}

#### **Syntax Description**

| all      | Display all application-messaging debug messages. |
|----------|---------------------------------------------------|
| badpak   | Display bad-packet debug messages.                |
| cleanup  | Display clean-up debug messages.                  |
| events   | Display event debug messages.                     |
| memerr   | Display memory-error debug messages.              |
| messages | Display application-messaging debug messages.     |
| stackchg | Display stack-change debug messages.              |
| usererr  | Display user-error debug messages.                |

**Defaults** 

Debugging is disabled.

**Command Modes** 

Privileged EXEC

### **Command History**

| Release    | Modification                 |
|------------|------------------------------|
| 12.2(40)EX | This command was introduced. |

#### **Usage Guidelines**

The undebug platform messaging application command is the same as the no debug platform messaging application command.

When you enable debugging, it is enabled only on the stack master. To enable debugging on a stack member, you can start a session from the stack master by using the **session** *switch-number* privileged EXEC command. Then enter the **debug** command at the command-line prompt of the stack member. You also can use the **remote command** *stack-member-number LINE* privileged EXEC command on the stack master switch to enable debugging on a member switch without first starting a session.

| Command        | Description                                                         |
|----------------|---------------------------------------------------------------------|
| show debugging | Displays information about the types of debugging that are enabled. |

# debug platform phy

Use the **debug platform phy** privileged EXEC command to enable debugging of PHY driver information. Use the **no** form of this command to disable debugging.

debug platform phy {automdix | cablediag | dual-purpose | flcd {configure | ipc | iter | trace} |
 flowcontrol | forced | init-seq | link-status | read | sfp | show-controller | speed | write |
 xenpak}

no debug platform phy {automdix | cablediag | dual-purpose | flcd {configure | ipc | iter | trace} | flowcontrol | forced | init-seq | link-status | read | sfp | show-controller | speed | write | xenpak}

## **Syntax Description**

| automdix              | Display PHY automatic medium-dependent interface crossover (auto-MDIX)          |
|-----------------------|---------------------------------------------------------------------------------|
|                       | debug messages.                                                                 |
| cablediag             | Display PHY cable-diagnostic debug messages.                                    |
| dual-purpose          | Display PHY dual-purpose event debug messages.                                  |
| flcd {configure   ipc | Display PHY FLCD debug messages. The keywords have these meanings:              |
| iter   trace}         | • configure—Display PHY configure debug messages.                               |
|                       | • <b>ipc</b> —Display Interprocess Communication Protocol (IPC) debug messages. |
|                       | • iter—Display iter debug messages.                                             |
|                       | • trace—Display trace debug messages.                                           |
| flowcontrol           | Display PHY flowcontrol debug messages.                                         |
| forced                | Display PHY forced-mode debug messages.                                         |
| init-seq              | Display PHY initialization-sequence debug messages.                             |
| link-status           | Display PHY link-status debug messages.                                         |
| read                  | Display PHY-read debug messages.                                                |
| sfp                   | Display PHY small form-factor pluggable (SFP) modules debug messages.           |
| show-controller       | Display PHY show-controller debug messages.                                     |
| speed                 | Display PHY speed-change debug messages.                                        |
| write                 | Display PHY-write debug messages.                                               |
| xenpak                | Display PHY XENPAK debug messages                                               |

Defaults

Debugging is disabled.

**Command Modes** 

Privileged EXEC

## **Command History**

| Release    | Modification                 |
|------------|------------------------------|
| 12.2(40)EX | This command was introduced. |

## **Usage Guidelines**

The undebug platform phy command is the same as the no debug platform phy command.

When you enable debugging, it is enabled only on the stack master. To enable debugging on a stack member, you can start a session from the stack master by using the **session** *switch-number* privileged EXEC command. Then enter the **debug** command at the command-line prompt of the stack member. You also can use the **remote command** *stack-member-number LINE* privileged EXEC command on the stack master switch to enable debugging on a member switch without first starting a session.

| Command        | Description                                                         |
|----------------|---------------------------------------------------------------------|
| show debugging | Displays information about the types of debugging that are enabled. |

# debug platform pm

Use the **debug platform pm** privileged EXEC command to enable debugging of the platform-dependent port manager software module. Use the **no** form of this command to disable debugging.

debug platform pm {all | counters | errdisable | etherchnl | exceptions | hpm-events | idb-events | if-numbers | ios-events | link-status | platform | pm-events | pm-span | pm-vectors [detail] | rpc [general | oper-info | state | vectors | vp-events] | soutput-vectors | stack-manager | sync | vlans}

no debug platform pm {all | counters | errdisable | etherchnl | exceptions | hpm-events | idb-events | if-numbers | ios-events | link-status | platform | pm-events | pm-span | pm-vectors [detail] | rpc [general | oper-info | state | vectors | vp-events] | soutput-vectors | stack-manager | sync | vlans}

## **Syntax Description**

| all                                 | Display all port-manager debug messages.                                                    |
|-------------------------------------|---------------------------------------------------------------------------------------------|
| counters                            | Display counters for remote procedure call (RPC) debug messages.                            |
| errdisable                          | Display error-disabled related-events debug messages.                                       |
| etherchnl                           | Display EtherChannel related-events debug messages.                                         |
| exceptions                          | Display system exception debug messages.                                                    |
| hpm-events                          | Display platform port-manager event debug messages.                                         |
| idb-events                          | Display interface descriptor block (IDB) related-events debug messages.                     |
| if-numbers                          | Display interface-number translation-event debug messages.                                  |
| ios-events                          | Display Cisco IOS event debug messages.                                                     |
| link-status                         | Display interface link-detection event debug messages.                                      |
| platform                            | Display port-manager function-event debug messages.                                         |
| pm-events                           | Display port manager event debug messages.                                                  |
| pm-span                             | Display port manager Switched Port Analyzer (SPAN) event debug messages.                    |
| pm-vectors [detail]                 | Display port-manager vector-related-event debug messages. The keyword has this meaning:     |
|                                     | • detail—Display vector-function details.                                                   |
| rpc [general  <br>oper-info   state | Display RPC related-event debug messages. The keywords have these meanings:                 |
| vectors   vp-events]                | • <b>general</b> —(Optional) Display RPC general events.                                    |
|                                     | • <b>oper-info</b> —(Optional) Display operational- and informational-related RPC messages. |
|                                     | • <b>state</b> —(Optional) Display administrative- and operational-related RPC messages.    |
|                                     | • vectors—(Optional) Display vector-related RPC messages.                                   |
|                                     | • <b>vp-events</b> —(Optional) Display virtual ports related-events RP messages.            |
| soutput-vectors                     | Display IDB output vector event debug messages.                                             |
| stack-manager                       | Display stack-manager related-events debug messages.                                        |
|                                     |                                                                                             |

| sync  | Display operational synchronization and VLAN line-state event debug messages. |
|-------|-------------------------------------------------------------------------------|
| vlans | Display VLAN creation and deletion event debug messages.                      |

#### **Defaults**

Debugging is disabled.

#### **Command Modes**

Privileged EXEC

## **Command History**

| Release    | Modification                 |
|------------|------------------------------|
| 12.2(40)EX | This command was introduced. |

## **Usage Guidelines**

The undebug platform pm command is the same as the no debug platform pm command.

When you enable debugging, it is enabled only on the stack master. To enable debugging on a stack member, you can start a session from the stack master by using the **session** *switch-number* privileged EXEC command. Then enter the **debug** command at the command-line prompt of the stack member. You also can use the **remote command** *stack-member-number LINE* privileged EXEC command on the stack master switch to enable debugging on a member switch without first starting a session.

| Command        | Description                                                         |
|----------------|---------------------------------------------------------------------|
| show debugging | Displays information about the types of debugging that are enabled. |

## debug platform port-asic

Use the **debug platform port-asic** privileged EXEC command to enable debugging of the port application-specific integrated circuit (ASIC) driver. Use the **no** form of this command to disable debugging.

debug platform port-asic {interrupt | periodic | read | stack | write}

no debug platform port-asic {interrupt | periodic | read | stack | write}

## **Syntax Description**

| interrupt | Display port-ASIC interrupt-related function debug messages. |
|-----------|--------------------------------------------------------------|
| periodic  | Display port-ASIC periodic-function-call debug messages.     |
| read      | Display port-ASIC read debug messages.                       |
| stack     | Display stacking-related function debug messages.            |
| write     | Display port-ASIC write debug messages.                      |

Defaults

Debugging is disabled.

#### **Command Modes**

Privileged EXEC

#### **Command History**

| Release    | Modification                 |
|------------|------------------------------|
| 12.2(40)EX | This command was introduced. |

## **Usage Guidelines**

The undebug platform port-asic command is the same as the no debug platform port-asic command.

When you enable debugging, it is enabled only on the stack master. To enable debugging on a stack member, you can start a session from the stack master by using the **session** *switch-number* privileged EXEC command. Then enter the **debug** command at the command-line prompt of the stack member. You also can use the **remote command** *stack-member-number LINE* privileged EXEC command on the stack master switch to enable debugging on a member switch without first starting a session.

| Command        | Description                                                         |
|----------------|---------------------------------------------------------------------|
| show debugging | Displays information about the types of debugging that are enabled. |

## debug platform port-security

Use the **debug platform port-security** privileged EXEC command to enable debugging of platform-dependent port-security information. Use the **no** form of this command to disable debugging.

debug platform port-security {add | aging | all | delete | errors | rpc | warnings}

no debug platform port-security {add | aging | all | delete | errors | rpc | warnings}

## **Syntax Description**

| add      | Display secure address addition debug messages.     |
|----------|-----------------------------------------------------|
| aging    | Display secure address aging debug messages.        |
| all      | Display all port-security debug messages.           |
| delete   | Display secure address deletion debug messages.     |
| errors   | Display port-security error debug messages.         |
| rpc      | Display remote procedure call (RPC) debug messages. |
| warnings | Display warning debug messages.                     |

Defaults

Debugging is disabled.

#### **Command Modes**

Privileged EXEC

#### **Command History**

| Release    | Modification                 |
|------------|------------------------------|
| 12.2(40)EX | This command was introduced. |

#### **Usage Guidelines**

The undebug platform port-security command is the same as the no debug platform port-security command.

When you enable debugging, it is enabled only on the stack master. To enable debugging on a stack member, you can start a session from the stack master by using the **session** *switch-number* privileged EXEC command. Then enter the **debug** command at the command-line prompt of the stack member. You also can use the **remote command** *stack-member-number LINE* privileged EXEC command on the stack master switch to enable debugging on a member switch without first starting a session.

| Command        | Description                                                         |
|----------------|---------------------------------------------------------------------|
| show debugging | Displays information about the types of debugging that are enabled. |

# debug platform qos-acl-tcam

Use the debug platform qos-acl-tcam privileged EXEC command to enable debugging of the quality of service (QoS) and access control list (ACL) hardware memory manager software. Use the no form of this command to disable debugging.

debug platform qos-acl-tcam {all | ctcam | errors | labels | mask | rpc | tcam}

no debug platform qos-acl-tcam {all | ctcam | errors | labels | mask | rpc | tcam}

## Syntax Description

| all    | Display all QoS and ACL ternary content addressable memory (QATM) manager debug messages. |
|--------|-------------------------------------------------------------------------------------------|
| ctcam  | Display Cisco TCAM (CTCAM) related-events debug messages.                                 |
| errors | Display QATM error-related-events debug messages.                                         |
| labels | Display QATM label-related-events debug messages.                                         |
| mask   | Display QATM mask-related-events debug messages.                                          |
| rpc    | Display QATM remote procedure call (RPC) related-events debug messages.                   |
| tcam   | Display QATM hardware-memory-related events debug messages.                               |

#### **Defaults**

Debugging is disabled.

#### **Command Modes**

Privileged EXEC

## **Command History**

| Release    | Modification                 |
|------------|------------------------------|
| 12.2(40)EX | This command was introduced. |

## **Usage Guidelines**

The undebug platform qos-acl-tcam command is the same as the no debug platform qos-acl-tcam command.

When you enable debugging, it is enabled only on the stack master. To enable debugging on a stack member, you can start a session from the stack master by using the session switch-number privileged EXEC command. Then enter the **debug** command at the command-line prompt of the stack member. You also can use the **remote command** stack-member-number LINE privileged EXEC command on the stack master switch to enable debugging on a member switch without first starting a session.

| Command        | Description                                                         |
|----------------|---------------------------------------------------------------------|
| show debugging | Displays information about the types of debugging that are enabled. |

## debug platform remote-commands

Use the **debug platform remote-commands** privileged EXEC command to enable debugging of remote commands. Use the **no** form of this command to disable debugging.

debug platform remote-commands

no debug platform remote-commands

**Syntax Description** 

This command has no arguments or keywords.

Defaults

Debugging is disabled.

**Command Modes** 

Privileged EXEC

**Command History** 

| Release    | Modification                 |
|------------|------------------------------|
| 12.2(40)EX | This command was introduced. |

### **Usage Guidelines**

The undebug platform remote-commands command is the same as the no debug platform remote-commands command.

When you enable debugging, it is enabled only on the stack master. To enable debugging on a stack member, you can start a session from the stack master by using the **session** *switch-number* privileged EXEC command. Then enter the **debug** command at the command-line prompt of the stack member. You also can use the **remote command** *stack-member-number LINE* privileged EXEC command on the stack master switch to enable debugging on a member switch without first starting a session.

| Command        | Description                                                         |
|----------------|---------------------------------------------------------------------|
| show debugging | Displays information about the types of debugging that are enabled. |

## debug platform resource-manager

Use the **debug platform resource-manager** privileged EXEC command to enable debugging of the resource manager software. Use the **no** form of this command to disable debugging.

debug platform resource-manager {all | dm | erd | errors | madmed | sd | stats | vld}

no debug platform resource-manager {all | dm | erd | errors | madmed | sd | stats | vld}

## **Syntax Description**

| all    | Display all resource manager debug messages.                                                  |
|--------|-----------------------------------------------------------------------------------------------|
| dm     | Display destination-map debug messages.                                                       |
| erd    | Display equal-cost-route descriptor-table debug messages.                                     |
| errors | Display error debug messages.                                                                 |
| madmed | Display the MAC address descriptor table and multi-expansion descriptor table debug messages. |
| sd     | Display the station descriptor table debug messages.                                          |
| stats  | Display statistics debug messages.                                                            |
| vld    | Display the VLAN-list descriptor debug messages.                                              |

#### Defaults

Debugging is disabled.

## **Command Modes**

Privileged EXEC

## **Command History**

| Release    | Modification                 |
|------------|------------------------------|
| 12.2(40)EX | This command was introduced. |

#### **Usage Guidelines**

The undebug platform resource-manager command is the same as the no debug platform resource-manager command.

When you enable debugging, it is enabled only on the stack master. To enable debugging on a stack member, you can start a session from the stack master by using the **session** *switch-number* privileged EXEC command. Then enter the **debug** command at the command-line prompt of the stack member. You also can use the **remote command** *stack-member-number LINE* privileged EXEC command on the stack master switch to enable debugging on a member switch without first starting a session.

| Command        | Description                                                         |
|----------------|---------------------------------------------------------------------|
| show debugging | Displays information about the types of debugging that are enabled. |

## debug platform snmp

Use the **debug platform snmp** privileged EXEC command to enable debugging of the platform-dependent Simple Network Management Protocol (SNMP) software. Use the **no** form of this command to disable debugging.

debug platform snmp

no debug platform snmp

**Syntax Description** 

This command has no arguments or keywords.

Defaults

Debugging is disabled.

**Command Modes** 

Privileged EXEC

**Command History** 

| Release    | Modification                 |
|------------|------------------------------|
| 12.2(40)EX | This command was introduced. |

## **Usage Guidelines**

The undebug platform snmp command is the same as the no debug platform snmp command.

When you enable debugging, it is enabled only on the stack master. To enable debugging on a stack member, you can start a session from the stack master by using the **session** *switch-number* privileged EXEC command. Then enter the **debug** command at the command-line prompt of the stack member. You also can use the **remote command** *stack-member-number LINE* privileged EXEC command on the stack master switch to enable debugging on a member switch without first starting a session.

| Command        | Description                                                         |
|----------------|---------------------------------------------------------------------|
| show debugging | Displays information about the types of debugging that are enabled. |

## debug platform span

Use the **debug platform span** privileged EXEC command to enable debugging of the platform-dependent Switched Port Analyzer (SPAN) software. Use the **no** form of this command to disable debugging.

debug platform span

no debug platform span

**Syntax Description** 

This command has no arguments or keywords.

**Defaults** 

Debugging is disabled.

**Command Modes** 

Privileged EXEC

#### **Command History**

| Release    | Modification                 |
|------------|------------------------------|
| 12.2(40)EX | This command was introduced. |

## **Usage Guidelines**

The undebug platform span command is the same as the no debug platform span command.

When you enable debugging, it is enabled only on the stack master. To enable debugging on a stack member, you can start a session from the stack master by using the **session** *switch-number* privileged EXEC command. Then enter the **debug** command at the command-line prompt of the stack member. You also can use the **remote command** *stack-member-number LINE* privileged EXEC command on the stack master switch to enable debugging on a member switch without first starting a session.

| Command        | Description                                                         |
|----------------|---------------------------------------------------------------------|
| show debugging | Displays information about the types of debugging that are enabled. |

## debug platform stack-manager

Use the **debug platform stack-manager** privileged EXEC command to enable debugging of the stack manager software. Use the **no** form of this command to disable debugging.

debug platform stack-manager {all | rpc | sdp | sim | ssm | trace}

no debug platform stack-manager {all | rpc | sdp | sim | ssm | trace}

### **Syntax Description**

| trace | Trace the stack manager entry and exit debug messages.                  |
|-------|-------------------------------------------------------------------------|
| ssm   | Display the stack state-machine debug messages.                         |
| sim   | Display the stack information module debug messages.                    |
| sdp   | Display the Stack Discovery Protocol (SDP) debug messages.              |
| rpc   | Display stack manager remote procedure call (RPC) usage debug messages. |
| all   | Display all stack manager debug messages.                               |

#### Defaults

Debugging is disabled.

#### **Command Modes**

Privileged EXEC

## **Command History**

| Release    | Modification                 |
|------------|------------------------------|
| 12.2(40)EX | This command was introduced. |

#### **Usage Guidelines**

The undebug platform stack-manager command is the same as the no debug platform stack-manager command.

When you enable debugging, it is enabled only on the stack master. To enable debugging on a stack member, you can start a session from the stack master by using the **session** *switch-number* privileged EXEC command. Then enter the **debug** command at the command-line prompt of the stack member. You also can use the **remote command** *stack-member-number LINE* privileged EXEC command on the stack master switch to enable debugging on a member switch without first starting a session.

| Command        | Description                                                         |
|----------------|---------------------------------------------------------------------|
| show debugging | Displays information about the types of debugging that are enabled. |

# debug platform supervisor-asic

Use the debug platform supervisor-asic privileged EXEC command to enable debugging of the supervisor application-specific integrated circuit (ASIC). Use the **no** form of this command to disable debugging.

debug platform supervisor-asic

debug platform supervisor-asic {all | errors | receive | send}

no debug platform supervisor-asic {all | errors | receive | send}

## **Syntax Description**

| all     | Display all supervisor-ASIC event debug messages.   |  |
|---------|-----------------------------------------------------|--|
| errors  | Display the supervisor-ASIC error debug messages.   |  |
| receive | Display the supervisor-ASIC receive debug messages. |  |
| send    | Display the supervisor-ASIC send debug messages.    |  |

#### **Defaults**

Debugging is disabled.

#### **Command Modes**

Privileged EXEC

#### **Command History**

| Release    | Modification                 |
|------------|------------------------------|
| 12.2(40)EX | This command was introduced. |

#### **Usage Guidelines**

The undebug platform supervisor-asic command is the same as the no debug platform supervisor-asic command.

When you enable debugging, it is enabled only on the stack master. To enable debugging on a stack member, you can start a session from the stack master by using the session switch-number privileged EXEC command. Then enter the debug command at the command-line prompt of the stack member. You also can use the **remote command** stack-member-number LINE privileged EXEC command on the stack master switch to enable debugging on a member switch without first starting a session.

| Command        | Description                                                         |
|----------------|---------------------------------------------------------------------|
| show debugging | Displays information about the types of debugging that are enabled. |

## debug platform sw-bridge

Use the **debug platform sw-bridge** privileged EXEC command to enable debugging of the software bridging function. Use the **no** form of this command to disable debugging.

debug platform sw-bridge {broadcast | control | multicast | packet | unicast}

no debug platform sw-bridge {broadcast | control | multicast | packet | unicast}

### **Syntax Description**

| broadcast | Display broadcast-data debug messages.         |
|-----------|------------------------------------------------|
| control   | Display protocol-packet debug messages.        |
| multicast | Display multicast-data debug messages.         |
| packet    | Display sent and received data debug messages. |
| unicast   | Display unicast-data debug messages.           |

**Defaults** 

Debugging is disabled.

**Command Modes** 

Privileged EXEC

## **Command History**

| Release    | Modification                 |
|------------|------------------------------|
| 12.2(40)EX | This command was introduced. |

## **Usage Guidelines**

The undebug platform sw-bridge command is the same as the no debug platform sw-bridge command.

When you enable debugging, it is enabled only on the stack master. To enable debugging on a stack member, you can start a session from the stack master by using the **session** *switch-number* privileged EXEC command. Then enter the **debug** command at the command-line prompt of the stack member. You also can use the **remote command** *stack-member-number LINE* privileged EXEC command on the stack master switch to enable debugging on a member switch without first starting a session.

| Command        | Description                                                         |
|----------------|---------------------------------------------------------------------|
| show debugging | Displays information about the types of debugging that are enabled. |

## debug platform tcam

Use the **debug platform tcam** privileged EXEC command to enable debugging of hardware memory access and lookups. Use the **no** form of this command to disable debugging.

## **Syntax Description**

log l2 {acl {input | output} |
local | qos}

Display Layer 2 field-based CAM look-up type debug messages. The keywords have these meanings:

- acl {input | output}—Display input or output ACL look-up debug messages.
- local—Display local forwarding look-up debug messages.
- **qos**—Display classification and quality of service (QoS) look-up debug messages.

13 {acl {input | output} |
ipv6 {acl {input | output} |
local | qos | secondary} |
local | qos | secondary}

Display Layer 3 field-based CAM look-up type debug messages. The keywords have these meanings:

- acl {input | output}—Display input or output ACL look-up debug messages.
- ipv6 {acl {input | output} | local | qos | secondary}—Display IPv6-based look-up debug messages. Options include displaying input or output ACL look-up, local forwarding look-up, classification and QoS look-up, or secondary forwarding look-up debug messages.
- **local**—Display local forwarding look-up debug messages.
- **qos**—Display classification and quality of service (QoS) look-up debug messages.
- **secondary**—Display secondary forwarding look-up debug messages.

read {reg | ssram | tcam}

Display hardware-memory-read debug messages. The keywords have these meanings:

- reg—Display hardware-memory-register read debug messages.
- ssram—Display synchronous static RAM (SSRAM)-read debug messages.
- tcam—Display hardware-memory-read debug messages.

search

Display supervisor-initiated hardware-memory-search results debug messages.

write {forw-ram | reg | tcam}

Display hardware-memory-write debug messages. The keywords have these meanings:

forw-ram—Display forwarding-RAM write debug messages.

**reg**—Display hardware-memory-register write debug messages.

tcam—Display hardware-memory-write debug messages.

Defaults

Debugging is disabled.

**Command Modes** 

Privileged EXEC

## **Command History**

| Release    | Modification                 |
|------------|------------------------------|
| 12.2(40)EX | This command was introduced. |

## **Usage Guidelines**

The undebug platform tcam command is the same as the no debug platform tcam command.

When you enable debugging, it is enabled only on the stack master. To enable debugging on a stack member, you can start a session from the stack master by using the **session** *switch-number* privileged EXEC command. Then enter the **debug** command at the command-line prompt of the stack member. You also can use the **remote command** *stack-member-number LINE* privileged EXEC command on the stack master switch to enable debugging on a member switch without first starting a session.

| Command        | Description                                                         |
|----------------|---------------------------------------------------------------------|
| show debugging | Displays information about the types of debugging that are enabled. |

## debug platform udld

Use the **debug platform udld** privileged EXEC command to enable debugging of the platform-dependent UniDirectional Link Detection (UDLD) software. Use the **no** form of this command to disable debugging.

debug platform udld [all | error | rpc {events | messages}]

no debug platform udld [all | error | rpc {events | messages}]

## **Syntax Description**

| all                     | (Optional) Display all UDLD debug messages.                                                           |
|-------------------------|----------------------------------------------------------------------------------------------------|
| error                   | (Optional) Display error condition debug messages.                                                    |
| rpc {events   messages} | (Optional) Display UDLD remote procedure call (RPC) debug messages. The keywords have these meanings: |
|                         | • events—Display UDLD RPC events.                                                                     |
|                         | • messages—Display UDLD RPC messages.                                                                 |

#### Defaults

Debugging is disabled.

#### **Command Modes**

Privileged EXEC

#### **Command History**

| Release    | Modification                 |
|------------|------------------------------|
| 12.2(40)EX | This command was introduced. |

## **Usage Guidelines**

The undebug platform udld command is the same as the no debug platform udld command.

When you enable debugging, it is enabled only on the stack master. To enable debugging on a stack member, you can start a session from the stack master by using the **session** *switch-number* privileged EXEC command. Then enter the **debug** command at the command-line prompt of the stack member. You also can use the **remote command** *stack-member-number LINE* privileged EXEC command on the stack master switch to enable debugging on a member switch without first starting a session.

| Command        | Description                                                         |
|----------------|---------------------------------------------------------------------|
| show debugging | Displays information about the types of debugging that are enabled. |

## debug platform vlan

Use the **debug platform vlan** privileged EXEC command to enable debugging of the VLAN manager software. Use the **no** form of this command to disable debugging.

debug platform vlan {errors | mvid | rpc}

no debug platform vlan {errors | mvid | rpc}

### **Syntax Description**

| errors | Display VLAN error debug messages.                          |
|--------|-------------------------------------------------------------|
| mvid   | Display mapped VLAN ID allocations and free debug messages. |
| rpc    | Display remote procedure call (RPC) debug messages.         |

Defaults

Debugging is disabled.

#### **Command Modes**

Privileged EXEC

#### **Command History**

| Release    | Modification                 |
|------------|------------------------------|
| 12.2(40)EX | This command was introduced. |

## **Usage Guidelines**

The undebug platform vlan command is the same as the no debug platform vlan command.

When you enable debugging, it is enabled only on the stack master. To enable debugging on a stack member, you can start a session from the stack master by using the **session** *switch-number* privileged EXEC command. Then enter the **debug** command at the command-line prompt of the stack member. You also can use the **remote command** *stack-member-number LINE* privileged EXEC command on the stack master switch to enable debugging on a member switch without first starting a session.

| Command        | Description                                                         |
|----------------|---------------------------------------------------------------------|
| show debugging | Displays information about the types of debugging that are enabled. |

## debug pm

Use the **debug pm** privileged EXEC command to enable debugging of port manager (PM) activity. The port manager is a state machine that controls all the logical and physical interfaces. All features, such as VLANs, UniDirectional Link Detection (UDLD), and so forth, work with the port manager to provide switch functions. Use the **no** form of this command to disable debugging.

debug pm {all | assert | card | etherchnl | hatable | messages | port | redundancy | registry | sm | span | split | vlan | vp}

no debug pm {all | assert | card | etherchnl | hatable | messages | port | redundancy | registry | sm | span | split | vlan | vp}

## **Syntax Description**

| all        | Display all PM debug messages.                       |
|------------|------------------------------------------------------|
| assert     | Display assert debug messages.                       |
| card       | Display line-card related-events debug messages.     |
| etherchnl  | Display EtherChannel related-events debug messages.  |
| hatable    | Display Host Access Table events debug messages.     |
| messages   | Display PM debug messages.                           |
| port       | Display port related-events debug messages.          |
| redundancy | Display redundancy debug messages.                   |
| registry   | Display PM registry invocation debug messages.       |
| sm         | Display state-machine related-events debug messages. |
| span       | Display spanning-tree related-events debug messages. |
| split      | Display split-processor debug messages.              |
| vlan       | Display VLAN related-events debug messages.          |
| vp         | Display virtual port related-events debug messages.  |
|            |                                                      |

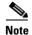

Though visible in the command-line help strings, the scp and pvlan keywords are not supported.

Defaults

Debugging is disabled.

**Command Modes** 

Privileged EXEC

## **Command History**

| Release    | Modification                 |
|------------|------------------------------|
| 12.2(40)EX | This command was introduced. |

## **Usage Guidelines**

The **undebug pm** command is the same as the **no debug pm** command.

When you enable debugging, it is enabled only on the stack master. To enable debugging on a stack member, you can start a session from the stack master by using the **session** *switch-number* privileged EXEC command. Then enter the **debug** command at the command-line prompt of the stack member. You also can use the **remote command** *stack-member-number LINE* privileged EXEC command on the stack master switch to enable debugging on a member switch without first starting a session.

| Command        | Description                                                         |
|----------------|---------------------------------------------------------------------|
| show debugging | Displays information about the types of debugging that are enabled. |

# debug port-security

Use the **debug port-security** privileged EXEC command to enable debugging of the allocation and states of the port security subsystem. Use the **no** form of this command to disable debugging.

debug port-security

no debug port-security

**Syntax Description** 

This command has no arguments or keywords.

Defaults

Debugging is disabled.

**Command Modes** 

Privileged EXEC

## **Command History**

| Release    | Modification                 |
|------------|------------------------------|
| 12.2(40)EX | This command was introduced. |

### **Usage Guidelines**

The undebug port-security command is the same as the no debug port-security command.

When you enable debugging, it is enabled only on the stack master. To enable debugging on a stack member, you can start a session from the stack master by using the **session** *switch-number* privileged EXEC command. Then enter the **debug** command at the command-line prompt of the stack member. You also can use the **remote command** *stack-member-number LINE* privileged EXEC command on the stack master switch to enable debugging on a member switch without first starting a session.

| Command            | Description                                                         |
|--------------------|---------------------------------------------------------------------|
| show debugging     | Displays information about the types of debugging that are enabled. |
| show port-security | Displays port-security settings for an interface or for the switch. |

# debug qos-manager

Use the **debug qos-manager** privileged EXEC command to enable debugging of the quality of service (QoS) manager software. Use the **no** form of this command to disable debugging.

debug qos-manager {all | event | verbose}

no debug qos-manager {all | event | verbose}

### **Syntax Description**

| all     | Display all QoS-manager debug messages.           |
|---------|---------------------------------------------------|
| event   | Display QoS-manager related-event debug messages. |
| verbose | Display QoS-manager detailed debug messages.      |

Defaults

Debugging is disabled.

### **Command Modes**

Privileged EXEC

### **Command History**

| Release    | Modification                 |
|------------|------------------------------|
| 12.2(40)EX | This command was introduced. |

## **Usage Guidelines**

The undebug qos-manager command is the same as the no debug qos-manager command.

When you enable debugging, it is enabled only on the stack master. To enable debugging on a stack member, you can start a session from the stack master by using the **session** *switch-number* privileged EXEC command. Then enter the **debug** command at the command-line prompt of the stack member. You also can use the **remote command** *stack-member-number LINE* privileged EXEC command on the stack master switch to enable debugging on a member switch without first starting a session.

| Command        | Description                                                         |
|----------------|---------------------------------------------------------------------|
| show debugging | Displays information about the types of debugging that are enabled. |

# debug spanning-tree

Use the **debug spanning-tree** privileged EXEC command to enable debugging of spanning-tree activities. Use the **no** form of this command to disable debugging.

debug spanning-tree {all | backbonefast | bpdu | bpdu-opt | config | csuf/csrt | etherchannel | events | exceptions | general | mstp | pvst+ | root | snmp | switch | synchronization | uplinkfast}

no debug spanning-tree {all | backbonefast | bpdu | bpdu-opt | config | csuf/csrt | etherchannel | events | exceptions | general | mstp | pvst+ | root | snmp | switch | synchronization | uplinkfast}

### **Syntax Description**

| all             | Display all spanning-tree debug messages.                                                                                                    |
|-----------------|----------------------------------------------------------------------------------------------------|
| backbonefast    | Display BackboneFast-event debug messages.                                                                                                    |
| bpdu            | Display spanning-tree bridge protocol data unit (BPDU) debug messages.                                                                                                    |
| bpdu-opt        | Display optimized BPDU handling debug messages.                                                                                                    |
| config          | Display spanning-tree configuration change debug messages.                                                                                                    |
| csuf/csrt       | Display cross-stack UplinkFast and cross-stack rapid transition activity debug messages.                                                                                                    |
| etherchannel    | Display EtherChannel-support debug messages.                                                                                                    |
| events          | Display spanning-tree topology event debug messages.                                                                                                    |
| exceptions      | Display spanning-tree exception debug messages.                                                                                                    |
| general         | Display general spanning-tree activity debug messages.                                                                                                    |
| mstp            | Debug Multiple Spanning Tree Protocol events.                                                                                                    |
| pvst+           | Display per-VLAN spanning-tree plus (PVST+) event debug messages.                                                                                                    |
| root            | Display spanning-tree root-event debug messages.                                                                                                    |
| snmp            | Display spanning-tree Simple Network Management Protocol (SNMP) handling debug messages.                                                                                                    |
| synchronization | Display the spanning-tree synchronization event debug messages.                                                                                                    |
| switch          | Display switch shim command debug messages. This shim is the software module that is the interface between the generic Spanning Tree Protocol (STP) code and the platform-specific code of various switch platforms. |
| uplinkfast      | Display UplinkFast-event debug messages.                                                                                                    |

**Defaults** 

Debugging is disabled.

**Command Modes** 

Privileged EXEC

# **Command History**

| Release    | Modification                 |
|------------|------------------------------|
| 12.2(40)EX | This command was introduced. |

## **Usage Guidelines**

The undebug spanning-tree command is the same as the no debug spanning-tree command.

When you enable debugging, it is enabled only on the stack master. To enable debugging on a stack member, you can start a session from the stack master by using the **session** *switch-number* privileged EXEC command. Then enter the **debug** command at the command-line prompt of the stack member. You also can use the **remote command** *stack-member-number LINE* privileged EXEC command on the stack master switch to enable debugging on a member switch without first starting a session.

| Command            | Description                                                         |
|--------------------|---------------------------------------------------------------------|
| show debugging     | Displays information about the types of debugging that are enabled. |
| show spanning-tree | Displays spanning-tree state information.                           |

# debug spanning-tree backbonefast

Use the **debug spanning-tree backbonefast** privileged EXEC command to enable debugging of spanning-tree BackboneFast events. Use the **no** form of this command to disable debugging.

debug spanning-tree backbonefast [detail | exceptions]

no debug spanning-tree backbonefast [detail | exceptions]

### **Syntax Description**

| detail     | (Optional) Display detailed BackboneFast debug messages.                |
|------------|-------------------------------------------------------------------------|
| exceptions | (Optional) Display spanning-tree BackboneFast-exception debug messages. |

#### **Defaults**

Debugging is disabled.

### **Command Modes**

Privileged EXEC

### **Command History**

| Release    | Modification                 |
|------------|------------------------------|
| 12.2(40)EX | This command was introduced. |

### **Usage Guidelines**

The undebug spanning-tree backbonefast command is the same as the no debug spanning-tree backbonefast command.

When you enable debugging, it is enabled only on the stack master. To enable debugging on a stack member, you can start a session from the stack master by using the **session** *switch-number* privileged EXEC command. Then enter the **debug** command at the command-line prompt of the stack member. You also can use the **remote command** *stack-member-number LINE* privileged EXEC command on the stack master switch to enable debugging on a member switch without first starting a session.

| Command            | Description                                                         |
|--------------------|---------------------------------------------------------------------|
| show debugging     | Displays information about the types of debugging that are enabled. |
| show spanning-tree | Displays spanning-tree state information.                           |

# debug spanning-tree bpdu

Use the **debug spanning-tree bpdu** privileged EXEC command to enable debugging of sent and received spanning-tree bridge protocol data units (BPDUs). Use the **no** form of this command to disable debugging.

debug spanning-tree bpdu [receive | transmit]

no debug spanning-tree bpdu [receive | transmit]

# **Syntax Description**

| receive  | (Optional) Display the nonoptimized path for received BPDU debug messages. |
|----------|----------------------------------------------------------------------------|
| transmit | (Optional) Display the nonoptimized path for sent BPDU debug messages.     |

#### **Defaults**

Debugging is disabled.

### **Command Modes**

Privileged EXEC

## **Command History**

| Release    | Modification                 |
|------------|------------------------------|
| 12.2(40)EX | This command was introduced. |

## **Usage Guidelines**

The undebug spanning-tree bpdu command is the same as the no debug spanning-tree bpdu command.

When you enable debugging, it is enabled only on the stack master. To enable debugging on a stack member, you can start a session from the stack master by using the **session** *switch-number* privileged EXEC command. Then enter the **debug** command at the command-line prompt of the stack member. You also can use the **remote command** *stack-member-number LINE* privileged EXEC command on the stack master switch to enable debugging on a member switch without first starting a session.

| Command            | Description                                                         |
|--------------------|---------------------------------------------------------------------|
| show debugging     | Displays information about the types of debugging that are enabled. |
| show spanning-tree | Displays spanning-tree state information.                           |

# debug spanning-tree bpdu-opt

Use the **debug spanning-tree bpdu-opt** privileged EXEC command to enable debugging of optimized spanning-tree bridge protocol data units (BPDUs) handling. Use the **no** form of this command to disable debugging.

debug spanning-tree bpdu-opt [detail | packet]

no debug spanning-tree bpdu-opt [detail | packet]

# **Syntax Description**

| detail | (Optional) Display detailed optimized BPDU-handling debug messages.     |
|--------|-------------------------------------------------------------------------|
| packet | (Optional) Display packet-level optimized BPDU-handling debug messages. |

#### **Defaults**

Debugging is disabled.

### **Command Modes**

Privileged EXEC

### **Command History**

| Release    | Modification                 |
|------------|------------------------------|
| 12.2(40)EX | This command was introduced. |

# **Usage Guidelines**

The undebug spanning-tree bpdu-opt command is the same as the no debug spanning-tree bpdu-opt command.

When you enable debugging, it is enabled only on the stack master. To enable debugging on a stack member, you can start a session from the stack master by using the **session** *switch-number* privileged EXEC command. Then enter the **debug** command at the command-line prompt of the stack member. You also can use the **remote command** *stack-member-number LINE* privileged EXEC command on the stack master switch to enable debugging on a member switch without first starting a session.

| Command            | Description                                                         |  |
|--------------------|---------------------------------------------------------------------|--|
| show debugging     | Displays information about the types of debugging that are enabled. |  |
| show spanning-tree | Displays spanning-tree state information.                           |  |

# debug spanning-tree mstp

Use the **debug spanning-tree mstp** privileged EXEC command to enable debugging of the Multiple Spanning Tree Protocol (MSTP) software. Use the **no** form of this command to disable debugging.

debug spanning-tree mstp {all | boundary | bpdu-rx | bpdu-tx | errors | flush | init | migration | pm | proposals | region | roles | sanity\_check | sync | tc | timers}

no debug spanning-tree mstp {all | boundary | bpdu-rx | bpdu-tx | errors | flush | init | migration | pm | proposals | region | roles | sanity\_check | sync | tc | timers}

### **Syntax Description**

| all          | Enable all the debugging messages.                                                                                                    |  |
|--------------|----------------------------------------------------------------------------------------------------|--|
| boundary     | Debug flag changes at these boundaries:                                                                                                    |  |
|              | <ul> <li>An multiple spanning-tree (MST) region and a single spanning-tree region<br/>running Rapid Spanning Tree Protocol (RSTP)</li> </ul> |  |
|              | <ul> <li>An MST region and a single spanning-tree region running 802.1D</li> </ul>                                                           |  |
|              | <ul> <li>An MST region and another MST region with a different configuration</li> </ul>                                                      |  |
| bpdu-rx      | Debug the received MST bridge protocol data units (BPDUs).                                                                                   |  |
| bpdu-tx      | Debug the sent MST BPDUs.                                                                                                    |  |
| errors       | Debug MSTP errors.                                                                                                    |  |
| flush        | Debug the port flushing mechanism.                                                                                                    |  |
| init         | Debug the initialization of the MSTP data structures.                                                                                        |  |
| migration    | Debug the protocol migration state machine.                                                                                                  |  |
| pm           | Debug MSTP port manager events.                                                                                                    |  |
| proposals    | Debug handshake messages between the designated switch and the root switch.                                                                  |  |
| region       | Debug the region synchronization between the switch processor (SP) and the route processor (RP).                                             |  |
| roles        | Debug MSTP roles.                                                                                                    |  |
| sanity_check | Debug the received BPDU sanity check messages.                                                                                               |  |
| sync         | Debug the port synchronization events.                                                                                                    |  |
| tc           | Debug topology change notification events.                                                                                                   |  |
| timers       | Debug the MSTP timers for start, stop, and expire events.                                                                                    |  |

Defaults

Debugging is disabled.

**Command Modes** 

Privileged EXEC

### **Command History**

| Release    | Modification                 |
|------------|------------------------------|
| 12.2(40)EX | This command was introduced. |

## **Usage Guidelines**

The undebug spanning-tree mstp command is the same as the no debug spanning-tree mstp command.

When you enable debugging, it is enabled only on the stack master. To enable debugging on a stack member, you can start a session from the stack master by using the **session** *switch-number* privileged EXEC command. Then enter the **debug** command at the command-line prompt of the stack member. You also can use the **remote command** *stack-member-number LINE* privileged EXEC command on the stack master switch to enable debugging on a member switch without first starting a session.

| Command            | Description                                                         |  |
|--------------------|---------------------------------------------------------------------|--|
| show debugging     | Displays information about the types of debugging that are enabled. |  |
| show spanning-tree | Displays spanning-tree state information.                           |  |

# debug spanning-tree switch

Use the **debug spanning-tree switch** privileged EXEC command to enable debugging of the software interface between the Spanning Tree Protocol (STP) software module and the port manager software module. Use the **no** form of this command to disable debugging.

debug spanning-tree switch {all | errors | flush | general | helper | pm | rx {decode | errors | interrupt | process} | state | tx [decode] | uplinkfast}

no debug spanning-tree switch {all | errors | flush | general | helper | pm | rx {decode | errors | interrupt | process} | state | tx [decode] | uplinkfast}

### **Syntax Description**

| all         | Display all spanning-tree switch debug messages.                                                                         |  |
|-------------|----------------------------------------------------------------------------------------------------|--|
| errors      | Display debug messages for the interface between the spanning-tree software module and the port manager software module. |  |
| flush       | Display debug messages for the shim flush operation.                                                                     |  |
| general     | Display general event debug messages.                                                                                    |  |
| helper      | Display spanning-tree helper-task debug messages. Helper tasks handle bulk spanning-tree updates.                        |  |
| pm          | Display port-manager event debug messages.                                                                               |  |
| rx          | Display received bridge protocol data unit (BPDU) handling debug messages. The keywords have these meanings:             |  |
|             | • <b>decode</b> —Display decoded received packets.                                                                       |  |
|             | • errors—Display receive error debug messages.                                                                           |  |
|             | • interrupt—Display interrupt service request (ISR) debug messages.                                                      |  |
|             | • process—Display process receive BPDU debug messages.                                                                   |  |
| state       | Display spanning-tree port state change debug messages;                                                                  |  |
| tx [decode] | Display sent BPDU handling debug messages. The keyword has this meaning:                                                 |  |
|             | • <b>decode</b> —(Optional) Display decoded sent packets.                                                                |  |
| uplinkfast  | Display uplinkfast packet transmission debug messages.                                                                   |  |

Defaults

Debugging is disabled.

**Command Modes** 

Privileged EXEC

# **Command History**

| Release    | Modification                 |
|------------|------------------------------|
| 12.2(40)EX | This command was introduced. |

## **Usage Guidelines**

The undebug spanning-tree switch command is the same as the no debug spanning-tree switch command

When you enable debugging, it is enabled only on the stack master. To enable debugging on a stack member, you can start a session from the stack master by using the **session** *switch-number* privileged EXEC command. Then enter the **debug** command at the command-line prompt of the stack member. You also can use the **remote command** *stack-member-number LINE* privileged EXEC command on the stack master switch to enable debugging on a member switch without first starting a session.

| Command            | Description                                                         |
|--------------------|---------------------------------------------------------------------|
| show debugging     | Displays information about the types of debugging that are enabled. |
| show spanning-tree | Displays spanning-tree state information.                           |

# debug spanning-tree uplinkfast

Use the **debug spanning-tree uplinkfast** privileged EXEC command to enable debugging of spanning-tree UplinkFast events. Use the **no** form of this command to disable debugging.

debug spanning-tree uplinkfast [exceptions]

no debug spanning-tree uplinkfast [exceptions]

| -71 | viiiax | Descr |  |
|-----|--------|-------|--|
|     |        |       |  |

| <b>exceptions</b> (Optional) Display spanning-tree UplinkFast-exception debug messages |
|----------------------------------------------------------------------------------------|
|----------------------------------------------------------------------------------------|

**Defaults** 

Debugging is disabled.

**Command Modes** 

Privileged EXEC

## **Command History**

| Release    | Modification                 |
|------------|------------------------------|
| 12.2(40)EX | This command was introduced. |

## **Usage Guidelines**

The undebug spanning-tree uplinkfast command is the same as the no debug spanning-tree uplinkfast command.

When you enable debugging, it is enabled only on the stack master. To enable debugging on a stack member, you can start a session from the stack master by using the **session** *switch-number* privileged EXEC command. Then enter the **debug** command at the command-line prompt of the stack member. You also can use the **remote command** *stack-member-number LINE* privileged EXEC command on the stack master switch to enable debugging on a member switch without first starting a session.

| Command            | Description                                                         |
|--------------------|---------------------------------------------------------------------|
| show debugging     | Displays information about the types of debugging that are enabled. |
| show spanning-tree | Displays spanning-tree state information.                           |

# debug sw-vlan

Use the **debug sw-vlan** privileged EXEC command to enable debugging of VLAN manager activities. Use the **no** form of this command to disable debugging.

debug sw-vlan {badpmcookies | cfg-vlan {bootup | cli} | events | ifs | management | mapping | notification | packets | redundancy | registries | vtp}

no debug sw-vlan {badpmcookies | cfg-vlan {bootup | cli} | events | ifs | management | mapping | notification | packets | redundancy | registries | vtp}

### **Syntax Description**

| badpmcookies            | Display debug messages for VLAN manager incidents of bad port manager cookies.               |
|-------------------------|----------------------------------------------------------------------------------------------|
| cfg-vlan {bootup   cli} | Display config-vlan debug messages. The keywords have these meanings:                        |
|                         | • bootup—Display messages when the switch is booting up.                                     |
|                         | • <b>cli</b> —Display messages when the command-line interface (CLI) is in config-vlan mode. |
| events                  | Display debug messages for VLAN manager events.                                              |
| ifs                     | See the debug sw-vlan ifs command.                                                           |
| management              | Display debug messages for VLAN manager management of internal VLANs.                        |
| mapping                 | Display debug messages for VLAN mapping.                                                     |
| notification            | See the debug sw-vlan notification command.                                                  |
| packets                 | Display debug messages for packet handling and encapsulation processes.                      |
| redundancy              | Display debug messages for VTP VLAN redundancy.                                              |
| registries              | Display debug messages for VLAN manager registries.                                          |
| vtp                     | See the debug sw-vlan vtp command.                                                           |

Defaults

Debugging is disabled.

**Command Modes** 

Privileged EXEC

### **Command History**

| Release    | Modification                 |
|------------|------------------------------|
| 12.2(40)EX | This command was introduced. |

## **Usage Guidelines**

The undebug sw-vlan command is the same as the no debug sw-vlan command.

When you enable debugging, it is enabled only on the stack master. To enable debugging on a stack member, you can start a session from the stack master by using the **session** *switch-number* privileged EXEC command. Then enter the **debug** command at the command-line prompt of the stack member. You also can use the **remote command** *stack-member-number LINE* privileged EXEC command on the stack master switch to enable debugging on a member switch without first starting a session.

| Command        | Description                                                                                                    |
|----------------|----------------------------------------------------------------------------------------------------|
| show debugging | Displays information about the types of debugging that are enabled.                                                              |
| show vlan      | Displays the parameters for all configured VLANs or one VLAN (if the VLAN name or ID is specified) in the administrative domain. |
| show vtp       | Displays general information about VTP management domain, status, and counters.                                                  |

# debug sw-vlan ifs

Use the **debug sw-vlan ifs** privileged EXEC command to enable debugging of the VLAN manager IOS file system (IFS) error tests. Use the **no** form of this command to disable debugging.

debug sw-vlan ifs {open {read | write} | read {1 | 2 | 3 | 4} | write}

no debug sw-vlan ifs {open {read | write} | read {1 | 2 | 3 | 4} | write}

### **Syntax Description**

| open {read   write}  | Display VLAN manager IFS file-open operation debug messages. The keywords have these meanings: |
|----------------------|------------------------------------------------------------------------------------------------|
|                      | • read—Display VLAN manager IFS file-read operation debug messages.                            |
|                      | • write—Display VLAN manager IFS file-write operation debug messages.                          |
| read {1   2   3   4} | Display file-read operation debug messages for the specified error test (1, 2, 3, or 4).       |
| write                | Display file-write operation debug messages.                                                   |

### Defaults

Debugging is disabled.

#### **Command Modes**

Privileged EXEC

#### **Command History**

| Release    | Modification                 |
|------------|------------------------------|
| 12.2(40)EX | This command was introduced. |

# **Usage Guidelines**

The undebug sw-vlan ifs command is the same as the no debug sw-vlan ifs command.

When you enable debugging, it is enabled only on the stack master. To enable debugging on a stack member, you can start a session from the stack master by using the **session** *switch-number* privileged EXEC command. Then enter the **debug** command at the command-line prompt of the stack member. You also can use the **remote command** *stack-member-number LINE* privileged EXEC command on the stack master switch to enable debugging on a member switch without first starting a session.

When selecting the file read operation, Operation 1 reads the file header, which contains the header verification word and the file version number. Operation 2 reads the main body of the file, which contains most of the domain and VLAN information. Operation 3 reads type length version (TLV) descriptor structures. Operation 4 reads TLV data.

| Command        | Description                                                                                                    |
|----------------|----------------------------------------------------------------------------------------------------|
| show debugging | Displays information about the types of debugging that are enabled.                                                              |
| show vlan      | Displays the parameters for all configured VLANs or one VLAN (if the VLAN name or ID is specified) in the administrative domain. |

# debug sw-vlan notification

Use the **debug sw-vlan notification** privileged EXEC command to enable debugging of the activation and deactivation of Inter-Link Switch (ISL) VLAN IDs. Use the **no** form of this command to disable debugging.

debug sw-vlan notification {accfwdchange | allowedvlancfgchange | fwdchange | linkchange | modechange | pruningcfgchange | statechange}

no debug sw-vlan notification {accfwdchange | allowedvlancfgchange | fwdchange | linkchange | modechange | pruningcfgchange | statechange}

### **Syntax Description**

| accfwdchange         | Display debug messages for VLAN manager notification of aggregated access interface spanning-tree forward changes. |
|----------------------|----------------------------------------------------------------------------------------------------|
| allowedvlancfgchange | Display debug messages for VLAN manager notification of changes to the allowed VLAN configuration.                 |
| fwdchange            | Display debug messages for VLAN manager notification of spanning-tree forwarding changes.                          |
| linkchange           | Display debug messages for VLAN manager notification of interface link-state changes.                              |
| modechange           | Display debug messages for VLAN manager notification of interface mode changes.                                    |
| pruningcfgchange     | Display debug messages for VLAN manager notification of changes to the pruning configuration.                      |
| statechange          | Display debug messages for VLAN manager notification of interface state changes.                                   |

### Defaults

Debugging is disabled.

### **Command Modes**

Privileged EXEC

### **Command History**

| Release    | Modification                 |
|------------|------------------------------|
| 12.2(40)EX | This command was introduced. |

### **Usage Guidelines**

The undebug sw-vlan notification command is the same as the no debug sw-vlan notification command.

When you enable debugging, it is enabled only on the stack master. To enable debugging on a stack member, you can start a session from the stack master by using the **session** *switch-number* privileged EXEC command. Then enter the **debug** command at the command-line prompt of the stack member. You also can use the **remote command** *stack-member-number LINE* privileged EXEC command on the stack master switch to enable debugging on a member switch without first starting a session.

| Command        | Description                                                                                                    |
|----------------|----------------------------------------------------------------------------------------------------|
| show debugging | Displays information about the types of debugging that are enabled.                                                              |
| show vlan      | Displays the parameters for all configured VLANs or one VLAN (if the VLAN name or ID is specified) in the administrative domain. |

# debug sw-vlan vtp

Use the **debug sw-vlan vtp** privileged EXEC command to enable debugging of the VLAN Trunking Protocol (VTP) code. Use the **no** form of this command to disable debugging.

debug sw-vlan vtp {events | packets | pruning [packets | xmit] | redundancy | xmit}

no debug sw-vlan vtp {events | packets | pruning | redundancy | xmit}

### **Syntax Description**

| events                   | Display debug messages for general-purpose logic flow and detailed VTP messages generated by the VTP_LOG_RUNTIME macro in the VTP code.                                                                       |
|--------------------------|----------------------------------------------------------------------------------------------------|
| packets                  | Display debug messages for the contents of all incoming VTP packets that have been passed into the VTP code from the IOS VTP platform-dependent layer, except for pruning packets.                            |
| pruning [packets   xmit] | Display debug messages generated by the pruning segment of the VTP code. The keywords have these meanings:                                                                                                    |
|                          | <ul> <li>packets—(Optional) Display debug messages for the contents of all<br/>incoming VTP pruning packets that have been passed into the VTP<br/>code from the IOS VTP platform-dependent layer.</li> </ul> |
|                          | <ul> <li>xmit—(Optional) Display debug messages for the contents of all<br/>outgoing VTP packets that the VTP code requests the IOS VTP<br/>platform-dependent layer to send.</li> </ul>                      |
| redundancy               | Display debug messages for VTP redundancy.                                                                                                    |
| xmit                     | Display debug messages for the contents of all outgoing VTP packets that the VTP code requests the IOS VTP platform-dependent layer to send, except for pruning packets.                                      |

# Defaults

Debugging is disabled.

### **Command Modes**

Privileged EXEC

### **Command History**

| Release    | Modification                 |
|------------|------------------------------|
| 12.2(40)EX | This command was introduced. |

### **Usage Guidelines**

The undebug sw-vlan vtp command is the same as the no debug sw-vlan vtp command.

When you enable debugging, it is enabled only on the stack master. To enable debugging on a stack member, you can start a session from the stack master by using the **session** *switch-number* privileged EXEC command. Then enter the **debug** command at the command-line prompt of the stack member. You also can use the **remote command** *stack-member-number LINE* privileged EXEC command on the stack master switch to enable debugging on a member switch without first starting a session.

If no further parameters are entered after the **pruning keyword**, VTP pruning debugging messages appear. They are generated by the VTP\_PRUNING\_LOG\_NOTICE, VTP\_PRUNING\_LOG\_INFO, VTP\_PRUNING\_LOG\_DEBUG, VTP\_PRUNING\_LOG\_ALERT, and VTP\_PRUNING\_LOG\_WARNING macros in the VTP pruning code.

| Command        | Description                                                                     |
|----------------|---------------------------------------------------------------------------------|
| show debugging | Displays information about the types of debugging that are enabled.             |
| show vtp       | Displays general information about VTP management domain, status, and counters. |

# debug udld

Use the **debug udld** privileged EXEC command to enable debugging of the UniDirectional Link Detection (UDLD) feature. Use the **no** form of this command to disable UDLD debugging.

debug udld {events | packets | registries}

no debug udld {events | packets | registries}

### **Syntax Description**

| events     | Display debug messages for UDLD process events as they occur.                                                                                             |
|------------|----------------------------------------------------------------------------------------------------|
| packets    | Display debug messages for the UDLD process as it receives packets from the packet queue and tries to send them at the request of the UDLD protocol code. |
| registries | Display debug messages for the UDLD process as it processes registry calls from the UDLD process-dependent module and other feature modules.              |

#### **Defaults**

Debugging is disabled.

#### **Command Modes**

Privileged EXEC

### **Command History**

| Release    | Modification                 |
|------------|------------------------------|
| 12.2(40)EX | This command was introduced. |

### **Usage Guidelines**

The undebug udld command is the same as the no debug udld command.

When you enable debugging, it is enabled only on the stack master. To enable debugging on a stack member, you can start a session from the stack master by using the **session** *switch-number* privileged EXEC command. Then enter the **debug** command at the command-line prompt of the stack member. You also can use the **remote command** *stack-member-number LINE* privileged EXEC command on the stack master switch to enable debugging on a member switch without first starting a session.

For **debug udld events**, these debugging messages appear:

- General UDLD program logic flow
- State machine state changes
- Program actions for the set and clear ErrDisable state
- Neighbor cache additions and deletions
- Processing of configuration commands
- Processing of link-up and link-down indications

For debug udld packets, these debugging messages appear:

- General packet processing program flow on receipt of an incoming packet
- Indications of the contents of the various pieces of packets received (such as type length versions [TLVs]) as they are examined by the packet reception code
- Packet transmission attempts and the outcome

For debug udld registries, these categories of debugging messages appear:

- Sub-block creation
- Fiber-port status changes
- State change indications from the port manager software
- MAC address registry calls

| Command        | Description                                                                              |
|----------------|------------------------------------------------------------------------------------------|
| show debugging | Displays information about the types of debugging that are enabled.                      |
| show udld      | Displays UDLD administrative and operational status for all ports or the specified port. |

# debug vqpc

Use the **debug vqpc** privileged EXEC command to enable debugging of the VLAN Query Protocol (VQP) client. Use the **no** form of this command to disable debugging.

debug vqpc [all | cli | events | learn | packet]

no debug vqpc [all | cli | events | learn | packet]

### **Syntax Description**

| all    | (Optional) Display all VQP client debug messages.                              |
|--------|--------------------------------------------------------------------------------|
| cli    | (Optional) Display the VQP client command-line interface (CLI) debug messages. |
| events | (Optional) Display VQP client event debug messages.                            |
| learn  | (Optional) Display VQP client address learning debug messages.                 |
| packet | (Optional) Display VQP client packet information debug messages.               |

**Defaults** 

Debugging is disabled.

#### **Command Modes**

Privileged EXEC

### **Command History**

| Release    | Modification                 |
|------------|------------------------------|
| 12.2(40)EX | This command was introduced. |

### **Usage Guidelines**

The undebug vqpc command is the same as the no debug vqpc command.

When you enable debugging, it is enabled only on the stack master. To enable debugging on a stack member, you can start a session from the stack master by using the **session** *switch-number* privileged EXEC command. Then enter the **debug** command at the command-line prompt of the stack member. You also can use the **remote command** *stack-member-number LINE* privileged EXEC command on the stack master switch to enable debugging on a member switch without first starting a session.

| Command        | Description                                                         |
|----------------|---------------------------------------------------------------------|
| show debugging | Displays information about the types of debugging that are enabled. |

debug vqpc